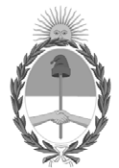

# **República Argentina - Poder Ejecutivo Nacional** Las Malvinas son argentinas

## **Disposición**

**Número: DI-2022-7920-APN-ANMAT#MS** 

# DI-2022-7920-APN-ANMAT#MS<br>CIUDAD DE BUENOS AIRES<br>Martes 4 de Octubre de 2022

**Referencia:** 1-0047-3110-001417-22-6

VISTO el Expediente Nº 1-0047-3110-001417-22-6 del Registro de esta Administración Nacional de Medicamentos, Alimentos y Tecnología Médica (ANMAT), y: CONSIDERANDO:

Que por las presentes actuaciones PROPATO HNOS S.A.I.C. solicita se autorice la inscripción en el Registro Productores y Productos de Tecnología Médica (RPPTM) de esta Administración Nacional, de un nuevo producto médico.

Que las actividades de elaboración y comercialización de productos médicos se encuentran contempladas por la Ley 16463, el Decreto 9763/64, y MERCOSUR/GMC/RES. Nº 40/00, incorporada al ordenamiento jurídico nacional por Disposición ANMAT Nº 2318/02 (TO 2004), y normas complementarias.

Que consta la evaluación técnica producida por el Instituto Nacional de Productos Médicos, en la que informa que el producto estudiado reúne los requisitos técnicos que contempla la norma legal vigente, y que los establecimientos declarados demuestran aptitud para la elaboración y el control de calidad del producto cuya inscripción en el Registro se solicita.

Que corresponde autorizar la inscripción en el RPPTM del producto médico objeto de la solicitud.

Que se actúa en virtud de las facultades conferidas por el Decreto N° 1490/92 y sus modificatorios.

Por ello;

# EL ADMINISTRADOR NACIONAL DE LA ADMINISTRACIÓN NACIONAL

# DE MEDICAMENTOS, ALIMENTOS Y TECNOLOGÍA MÉDICA

### DISPONE:

ARTÍCULO 1º.- Autorízase la inscripción en el Registro Nacional de Productores y Productos de Tecnología Médica (RPPTM) de la Administración Nacional de Medicamentos, Alimentos y Tecnología Médica (ANMAT) del producto médico marca Comen nombre descriptivo Sistema de guía para posicionamiento de catéter y nombre técnico ,Sistemas de Exploración, por Ultrasonido, Acceso Vascular , de acuerdo con lo solicitado por PROPATO HNOS S.A.I.C. , con los Datos Identificatorios Característicos que figuran al pie de la presente.

ARTÍCULO 2º.- Autorízanse los textos de los proyectos de rótulo/s y de instrucciones de uso que obran en documento N° IF-2022-98578472-APN-INPM#ANMAT .

ARTÍCULO 3º.- En los rótulos e instrucciones de uso autorizados deberá figurar la leyenda "Autorizado por la ANMAT PM 647-442 ", con exclusión de toda otra leyenda no contemplada en la normativa vigente.

ARTICULO 4°.- Extiéndase el Certificado de Autorización e Inscripción en el RPPTM con los datos característicos mencionados en esta disposición.

ARTÍCULO 5º.- La vigencia del Certificado de Autorización será de cinco (5) años, a partir de la fecha de la presente disposición.

ARTÍCULO 6º.- Regístrese. Inscríbase en el Registro Nacional de Productores y Productos de Tecnología Médica al nuevo producto. Por el Departamento de Mesa de Entrada, notifíquese al interesado, haciéndole entrega de la presente Disposición, conjuntamente con rótulos e instrucciones de uso autorizados y el Certificado mencionado en el artículo 4°. Gírese a la Dirección de Gestión de Información Técnica a los fines de confeccionar el legajo correspondiente. Cumplido, archívese.

# DATOS IDENTIFICATORIOS CARACTERÍSTICOS

PM: 647-442

Nombre descriptivo: Sistema de guía para posicionamiento de catéter

Código de identificación y nombre técnico del producto médico, (ECRI-UMDNS): 24-861 Sistemas de Exploración, por Ultrasonido, Acceso Vascular

Marca(s) de (los) producto(s) médico(s): Comen

Modelos: U8

Clase de Riesgo: IV

Indicación/es autorizada/s:

El sistema de guía para posicionamiento de catéter es adecuado para la punción vascular ultrasónica clínica y el posicionamiento venoso central de catéter permanente; la parte de ultrasonido también es adecuada para ecografía de diagnóstico en humanos específicamente en el abdomen, los vasos periféricos, la tiroides u otros órganos pequeños. Las poblaciones de pacientes previstas son adultos, pacientes pediátricos y neonatos.

Este dispositivo está destinado para profesionales y personal capacitado que se espera que tengan conocimientos prácticos de los procedimientos, las prácticas y la terminología médicos necesarios para el examen ultrasónico y la cirugía de punción.

Período de vida útil: 10 años.

Condición de uso: Uso exclusivo a profesionales e instituciones sanitarias

Fuente de obtención de la materia prima de origen biológico: N/A

Forma de presentación: Una unidad y sus accesorios.

Accesorios: Electrodo desechable con cable de extensión; PICC de 4 derivaciones, estándar AHA; PICC de 4 derivaciones para recién nacidos, estándar AHA; Sonda de ultrasonido de matriz lineal; Sonda de ultrasonido de matriz convexa.

Método de esterilización: N/A

Nombre del fabricante: Shenzhen Comen Medical Instruments Co., Ltd.

Lugar de elaboración:

Floor 10, Floor 11 and Section C of Floor 12 of Building 1A & Floor 1 to Floor 5 of Building 2, FIYTA, Timepiece Building, Nanhuan Avenue, Matian Sub[1]district, Guangming District 518106, Shenzhen, Guangdong, China.

Expediente N° 1-0047-3110-001417-22-6

N° Identificatorio Trámite: 37588

AM

Valeria Teresa Garay Subadministradora Nacional Administración Nacional de Medicamentos, Alimentos y Tecnología Médica

Digitally signed by GARAY Valéria Teresa Date: 2022.10.04 12:10:55 ART Location: Ciudad Autónoma de Buenos Aires

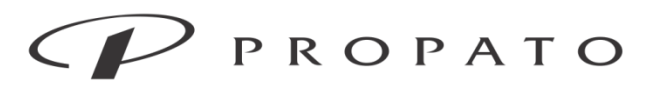

### PROPATO HNOS. S.A.I.C.

Av. Rodriguez Peña 2169 - B1676BUQ - Santos Lugares - Bs.As. Teléfono: (011) 5556-8800 - Fax: (011) 5556-8888 web: www.propato.com.ar - e-mail: contacto@propato.com.ar

# **ANEXO III.B**

# **PROYECTO DE RÓTULO**

- 1. Fabricado por: Shenzhen Comen Medical Instruments Co. Ltd.- Floor 10, Floor 11 and Section C of Floor 12 of Building 1A & Floor 1 to Floor 5 of Building 2, FIYTA Timepiece Building, Nanhuan Avenue, Matian Sub-district, Guangming District, Shenzhen, Guangdong, 518106, P.R. China., REPÚBLICA POPULAR CHINA
- 2. Importado por PROPATO HNOS. S.A.I.C., Equipamientos e Insumos Hospitalarios Av. Rodríguez Peña 2045/2169 – Santos Lugares – Bs. As. - Argentina
- 3. Sistema de guia para posicionamiento de catéter
- 4. Modelo: U8
- 5. Marca: Comen
- 6. Leer el manual de uso antes de utilizer este equipo.
- 7. Ver precauciones y advertencias.
- 8. Almacenar en una habitación sin condensación con temperatura ambiente de -20 °C ~ +60 ℃, humedad relativa de 5 % ~ 93 %, gas no corrosivo, rango de presión atmosférica de 70,0 kPa a 106,0 kPa y buena ventilación.
- 9. N° Lote/Serie:
- 10. Fecha de fabricación:
- 11. Formas de presentación: Una unidad; Una unidad con sus accesorios.
- 12. Director Técnico: Gustavo Daniele Farmacéutico MN 13086
- 13. Autorizado por la A.N.M.A.T PM-647-442
- 14. Condición de uso: Uso exclusivo a Profesionales e Instituciones Sanitarias.

PROPAT OS. S.A.I.C.

**PROPATO HNOS** IF-2022-985784722APN-INPM#ANMAT Página 1 de 59

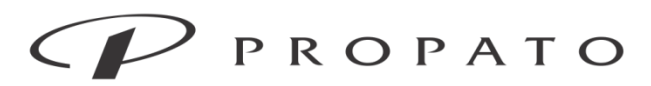

#### PROPATO HNOS. S.A.I.C.

Av. Rodriguez Peña 2169 - B1676BUQ - Santos Lugares - Bs.As. Teléfono: (011) 5556-8800 - Fax: (011) 5556-8888 web: www.propato.com.ar - e-mail: contacto@propato.com.ar

# **PROYECTO INSTRUCCIONES DE USO**

- 1. Fabricado por: Shenzhen Comen Medical Instruments Co. Ltd.- Floor 10, Floor 11 and Section C of Floor 12 of Building 1A & Floor 1 to Floor 5 of Building 2, FIYTA Timepiece Building, Nanhuan Avenue, Matian Sub-district, Guangming District, Shenzhen, Guangdong, 518106, P.R. China., REPÚBLICA POPULAR CHINA
- 2. Importado por PROPATO HNOS. S.A.I.C., Equipamientos e Insumos Hospitalarios Av. Rodríguez Peña 2045/2169 – Santos Lugares – Bs. As. – Argentina
- 3. Sistema de guía para posicionamiento de catéter
- 4. Modelo: U8
- 5. Marca: Comen
- 6. Leer el manual de uso antes de utilizer este equipo.
- 7. Ver precauciones y advertencias.
- 8. Almacenar en una habitación sin condensación con temperatura ambiente de -20 °C ~ +60 ℃, humedad relativa de 5 % ~ 93 %, gas no corrosivo, rango de presión atmosférica de 70,0 kPa a 106,0 kPa y buena ventilación.
- 9. Forma de presentación: Una unidad; Una unidad con sus accesorios.
- 10. Director Técnico: Gustavo Daniele Farmacéutico MN 13086
- 11. Autorizado por la A.N.M.A.T PM-647-442
- 12. Condición de uso: Uso Exclusivo a Profesionales e Instituciones Sanitarias.

PROPATC OS. S.A.I.C.

PROPATO HNOS IF-2022-985784722APN-INPM#ANMAT Página 2 de 59

# $'$  PROPATO

Equipamiento - Insumos Médicos - Droguería

#### PROPATO HNOS. S.A.I.C.

Av. Rodriguez Peña 2169 - B1676BUQ - Santos Lugares - Bs.As. Teléfono: (011) 5556-8800 - Fax: (011) 5556-8888 web: www.propato.com.ar - e-mail: contacto@propato.com.ar

## **INSTRUCCIONES DE USO**

# Desembalaje y verificación

Retire con cuidado el monitor y los accesorios de la caja y guarde los materiales de embalaje para su posterior transporte o almacenamiento. Por favor, cuente los accesorios de acuerdo con la lista de empaque. Verifique cualquier daño mecánico. Verifique todos los cables expuestos y algunos accesorios insertables. Por favor, póngase en contacto con nuestro departamento de ventas o agente de inmediato ante cualquier pregunta.

# Entorno

El entorno operativo debe ajustarse a las especificaciones medioambientales de este manual, ya que podría afectar a la precisión del instrumento y causar daños a componentes y circuitos. El entorno de funcionamiento deberá evitar razonablemente vibración, polvo, gases corrosivos o explosivos, temperaturas extremas, humedad, etc. Cuando el instrumento está instalado en el gabinete de instrumentos, deberá circular el aire de la cabina, y habrá suficiente espacio por delante para facilitar la operación, y en caso de que se abra la puerta del armario, habrá suficiente espacio detrás para facilitar el mantenimiento. Se debe permitir al menos 5 cm (2 pulgadas) de espacio alrededor del instrumento para garantizar la circulación del aire.

# Preparación del equipo

# Conectar cable de alimentación de CA

Antes de encender el equipo, confirme que la fuente de alimentación cumpla con los requisitos de voltaje y frecuencia especificados en la placa de identificación o en el manual. Pasos para la conexión del cable de alimentación CA

1. Utilice el cable de alimentación suministrado con el instrumento, conecte un extremo del cable de alimentación a la interfaz de alimentación del adaptador del instrumento, y el otro extremo del adaptador en la interfaz de CC del instrumento.

2. Enchufe el otro extremo del cable de alimentación en una toma con descarga a tierra.

3. Compruebe si la luz indicadora de CA está encendida. Cuando se conecta la alimentación de CA, el indicador se enciende.

PROPATO NOS. S.A.I.C.

PROPATO HNOS SAI.C. IF-2022-985784722APN-INPM#ANMAT Página 3 de 59

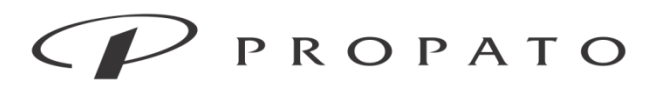

#### PROPATO HNOS. S.A.I.C.

Av. Rodriguez Peña 2169 - B1676BUQ - Santos Lugares - Bs.As. Teléfono: (011) 5556-8800 - Fax: (011) 5556-8888 web: www.propato.com.ar - e-mail: contacto@propato.com.ar Nota:

# Conecte el cable de alimentación a una toma especial en el hospital.

 En caso de configuración de la batería, esta debe cargarse después de que el instrumento sea transportado o almacenado. Si se enciende la máquina directamente sin conectarla a la alimentación de CA, es posible que el instrumento no funcione correctamente debido a una carga de batería insuficiente. Encienda la fuente de alimentación de CA y cargue la batería independientemente de si el instrumento está encendido o no.

# Protección de descarga a tierra

Para proteger a pacientes y operadores, la carcasa exterior del instrumento debe estar conectada a tierra. Por lo tanto, el instrumento está equipado con un cable de tres espigas desmontable. Cuando se enchufa en una toma de corriente de tres espigas coincidente, el instrumento está conectado a tierra a través del cable de tierra (protección de tierra) en el cable de alimentación. Si no hay una toma para tres cables, comuníquese con el personal de administración eléctrica del hospital.

Advertencia:  $\lambda$  No conecte el enchufe del cable de tres contactos de este dispositivo a una toma de dos contactos.

 Al desconectar el cable de alimentación, deje el instrumento en el estado de apagado. Si no está claro si una combinación del instrumento en particular es peligrosa, por ejemplo, debido a la acumulación de la corriente de fuga, el usuario deberá consultar con el fabricante correspondiente u otros expertos en este campo para garantizar la seguridad necesaria de todos los instrumentos.

# Condensación

Durante el funcionamiento, es necesario asegurar que el instrumento está libre de condensación, que puede formarse cuando el instrumento se transfiere de una habitación a otra. Esto se debe a que el instrumento está expuesto al aire húmedo y a diferentes temperaturas. Con el fin de evitar problemas innecesarios, como la condensación en el instrumento, por favor, seque el instrumento antes de usarlo.

PROPATO INOS. S.A.I.C.

PROPATO HNOS SA IF-2022-98578472-APN-INPM#ANMAT 13086 M, P, B A, 18583 Página 4 de 59

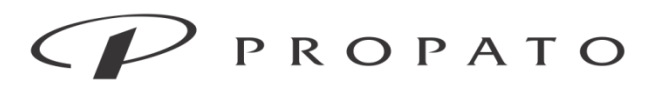

### PROPATO HNOS. S.A.I.C.

Av. Rodriguez Peña 2169 - B1676BUQ - Santos Lugares - Bs.As. Teléfono: (011) 5556-8800 - Fax: (011) 5556-8888 web: www.propato.com.ar - e-mail: contacto@propato.com.ar

## Puesta en marcha

1) Conecte la sonda de ultrasonido al equipo.

2) Abra el interruptor de encendido, ocurrirá lo siguiente: se mostrará el logotipo de la empresa, el nombre del instrumento se mostrará después de unos segundos y luego el instrumento entrará en la interfaz principal.

Precaución  $\lambda$  Una vez que el instrumento se haya vuelto a conectar a la sonda, actualícelo antes de usarlo. No conecte la sonda de ultrasonido a voluntad para evitar un mal contacto entre el enchufe de la sonda y la toma.

Nota: Compruebe todas las funciones que se pueden utilizar para garantizar el funcionamiento normal del instrumento.

 Si hay una batería instalada en el dispositivo, la batería debe cargarse después de cada uso para garantizar que haya suficiente energía de respaldo.

 Se recomienda que el intervalo entre el inicio y el apagado sea más de 1 minuto para evitar daños en la vida útil del servicio.

Advertencia:  $\lambda$  Si hay signos de daño o mensajes de error de función del instrumento, no lo use y, por favor, póngase en contacto con nuestro servicio técnico.

# Conexión del sensor

Conectar los sensores necesarios en las partes correspondientes del instrumento y en el paciente.

# Apagado

1) Desconecte el instrumento del paciente.

2) Almacene y borre los datos del paciente según sea necesario

3) Presione la tecla de encendido durante unos 3 s para apagar el instrumento. Para cortar la alimentación de CA, desenchufe el cable de alimentación.

PROPATC OS. S.A.I.C.

**PROPATO HNOS** IF-2022-985784722APN-INPM#ANMAT Página 5 de 59

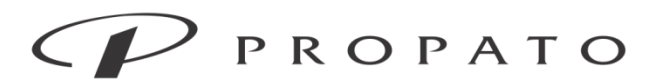

#### PROPATO HNOS. S.A.I.C.

Av. Rodriguez Peña 2169 - B1676BUQ - Santos Lugares - Bs.As. Teléfono: (011) 5556-8800 - Fax: (011) 5556-8888 web: www.propato.com.ar - e-mail: contacto@propato.com.ar

Nota:  $\lambda$  Si el instrumento no se puede apagar normalmente, puede presionar la tecla durante 10 s para el apagado forzado. El apagado forzado dará lugar a la pérdida de los datos actuales del paciente, por lo que no se recomienda.

# **Modo de funcionamiento**

Modo de funcionamiento ultrasonido B (modo de punción)

Modalidad de escaneado B (2D)

Selecciona el ícono "  $\overline{\mathbf{A}}$  " en la interfaz para entrar en el modo de escaneo B, que es una imagen en blanco y negro. La imagen es la siguiente:

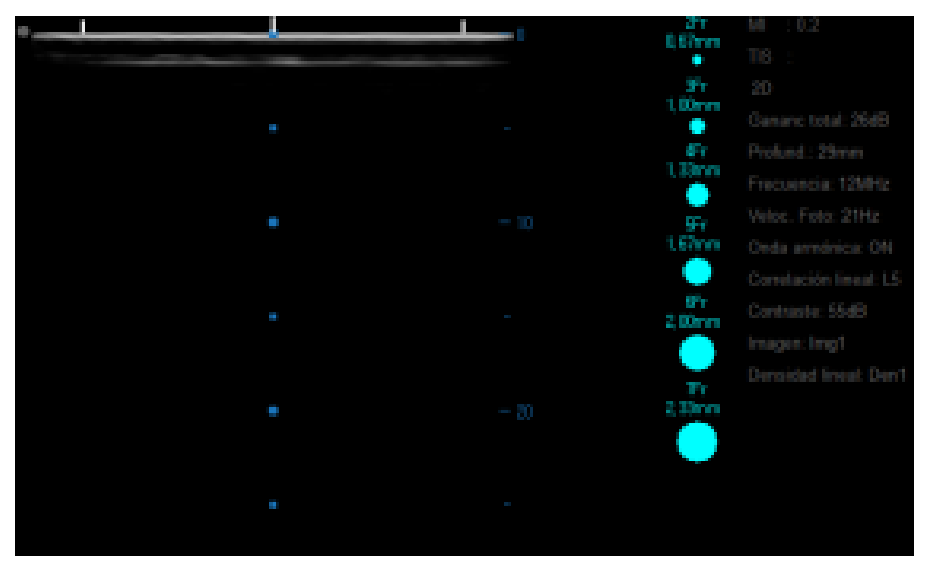

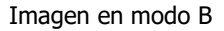

# Modo de exploración Doppler color B+C (2D+CFM)

El Doppler color es una técnica para obtener imágenes del flujo de la sangre de una sección cardiovascular sustantiva. Se necesita una imagen ultrasónica bidimensional que muestra las estructuras anatómicas como el fondo, y obtiene muestras de la zona de flujo sanguíneo en tiempo real para mostrar la información del flujo sanguíneo; tales como la dirección, la velocidad y el estado del flujo sanguíneo en el sistema cardiovascular. Se puede identificar claramente el

**PROPATG** VOS. S.A.I.C. RATTO

PROPATO HNOS S IF-2022-985784722APN-INPM#ANMAT Página 6 de 59

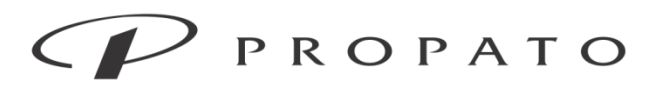

PROPATO HNOS. S.A.I.C.

Av. Rodriguez Peña 2169 - B1676BUQ - Santos Lugares - Bs.As. Teléfono: (011) 5556-8800 - Fax: (011) 5556-8888 web: www.propato.com.ar - e-mail: contacto@propato.com.ar

origen, la dirección, la naturaleza y la distribución de la derivación y del reflujo. El flujo sanguíneo hacia la sonda está indicado en rojo y el flujo sanguíneo lejos de la sonda está indicado en azul.

Selecciona el ícono "  $\bigcup_{n=1}^{\infty}$  " en la interfaz para entrar en el modo de escaneo B+C, que es una

imagen en color. La imagen es la siguiente:

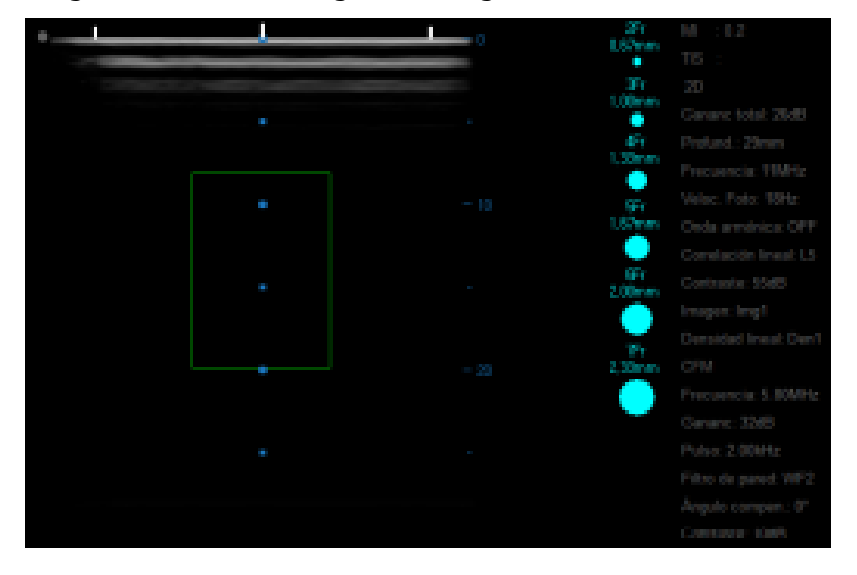

# Modo Doppler de pulsos B+D

La mayor ventaja de la tecnología Doppler de pulsos es que se puede combinar con la ecocardiografía bidimensional para localizar y medir con precisión el flujo sanguíneo en un lugar determinado (volumen de muestreo). Tiene resolución de distancia (o resolución de profundidad), o puede medir el flujo sanguíneo en un cierto rango de diferentes profundidades a lo largo de la dirección de la velocidad del sonido. En el sistema de ultrasonido Doppler de color, el Doppler de pulsos y el modo bidimensional se pueden mostrar simultáneamente, de modo que la posición del volumen de muestreo se puede ubicar con precisión en la imagen bidimensional, y los datos Doppler de pulsos se pueden obtener en la ventana de serie temporal.

Seleccione "  $\Phi$  " en la interfaz, y luego seleccione "  $\mathbb{L}$  " para entrar en el modo de escaneo B+D. Seleccione [Sincronización] para cambiar el modo Doppler de pulsos. La imagen es la siguiente:

**PROPATO** VOS. S.A.I.C.

PROPATO HNOSIS IF-2022-98578472-APN-INPM#ANMAT 3086 M.P.B.A. 18583 Página 7 de 59

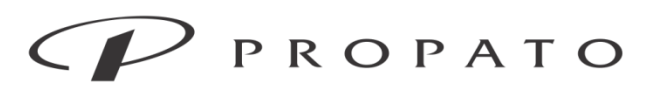

#### PROPATO HNOS. S.A.I.C.

Av. Rodriguez Peña 2169 - B1676BUQ - Santos Lugares - Bs.As. Teléfono: (011) 5556-8800 - Fax: (011) 5556-8888 web: www.propato.com.ar - e-mail: contacto@propato.com.ar

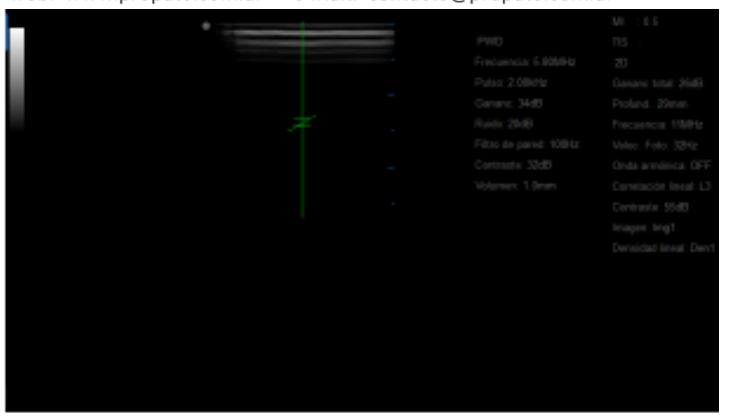

Seleccione [Interrup.] en el modo Doppler para congelar el área de imágenes.

# Modo de escaneo B+C+D (2D+CFM+PWD)

Este modo puede considerarse como una combinación del modo B, el Doppler de pulsos y el Doppler de color, y se muestra en la misma ventana.

Seleccione "  $\mathbb{E}$  " en la interfaz y luego seleccione el ícono "  $\mathbb{E}$  " para entrar en el modo de escaneo B+C+D.

Seleccione [Sincronización], cambie al modo de sincronización. El modo de sincronización puede combinar imágenes Doppler síncronas o asincrónicas (Doppler en color) e imágenes Doppler de pulso para observar la velocidad y el valor del flujo sanguíneo de la arteria o vena.

a imagen es la siguiente:

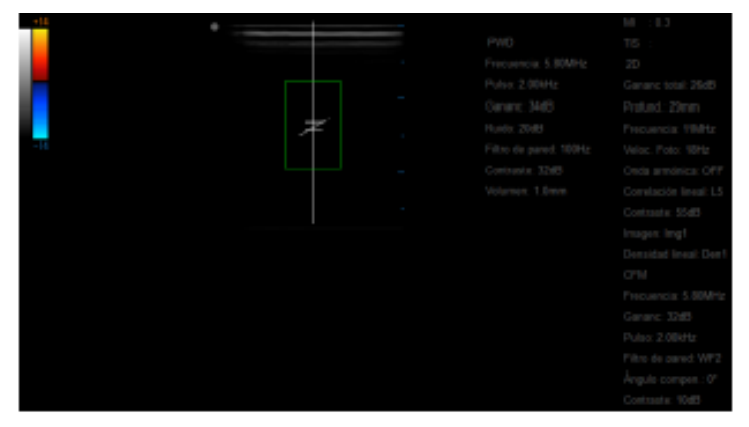

Seleccione [Interrup.] en el modo de sincronización para congelar el área de imágenes.

PROPATO OS. S.A.I.C. ATTO

PROPATO HNOS IF-2022-985784722APN-INPM#ANMAT Página 8 de 59

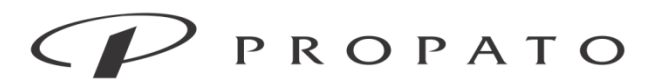

PROPATO HNOS. S.A.I.C. Av. Rodriguez Peña 2169 - B1676BUQ - Santos Lugares - Bs.As. Teléfono: (011) 5556-8800 - Fax: (011) 5556-8888 web: www.propato.com.ar - e-mail: contacto@propato.com.ar

Modo de funcionamiento del ECG (modo de posicionamiento)

Seleccione el ícono " <u>- Alar</u> " para entrar en el modo ECG.

# **Configuración básica**

Ajuste de imagen en el modo B (2D)

# Ampliación/Ganancia total

El modo B permite ajustar la ampliación de la señal de retroalimentación. Aumentar o disminuir la ganancia puede afectar el brillo de la imagen.

Ajuste la ganancia con "+" y "-" y el valor de la ganancia se mostrará en la zona valor del parámetro en el lado derecho del instrumento.

# Profundidad

Cambiar la profundidad implica cambiar el rango de visión de la imagen. Aumente la profundidad para observar más profundamente. Cuando se reduce la profundidad, la imagen que se ve está más cerca de la piel. El rango de ajuste de la profundidad está relacionado con el tipo de sonda y de la frecuencia en lugar del rango de inspección. La profundidad de las imágenes en tiempo real se puede ajustar, pero los valores de profundidad de las imágenes congeladas y las imágenes almacenadas no se pueden ajustar.

Ajuste la profundidad con "+" y "-"; el valor de profundidad se mostrará en el área del valor de parámetro en el lado derecho del instrumento.

# Frecuencia

El rango ajustable de la frecuencia está relacionado con el tipo de sonda y el modo de imágenes armónicas del tejido.

uste la frecuencia con "+" y "-" y el valor de la frecuencia se mostrará en el área del valor del parámetro en el lado derecho del instrumento.

OS. S.A.I.C.

**PROPATO HNOS** IF-2022-985784722APN-INPM#ANMAT Página 9 de 59

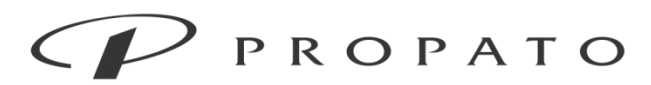

#### PROPATO HNOS. S.A.I.C.

Av. Rodriguez Peña 2169 - B1676BUQ - Santos Lugares - Bs.As. Teléfono: (011) 5556-8800 - Fax: (011) 5556-8888 web: www.propato.com.ar - e-mail: contacto@propato.com.ar

### Contraste (DB)

Ajuste el contraste con "+" y "-". El valor del contraste se visualiza en el área de parámetros en el lado derecho del instrumento.

# Color falso

El sistema ofrece 11 tipos de visualización de fondo de color falso, con gris como el fondo por defecto para la ventana de visualización de imágenes en el modo B.

Ajuste la visualización del color falso con "+" y "-".

# Acercamiento

Ajuste la ampliación de la imagen local en el estado de observación en tiempo real, haga clic en la posición de la imagen a ser ampliada, seleccione "+" o "-" para el acercamiento y muestre la imagen local ampliada. En este momento, el cursor se convierte en un ícono de una lupa y el área de observación de la imagen se mueve por el cursor.

Ajuste el tamaño del acercamiento con "+" y "-"; y el valor del acercamiento se muestra en el área del valor del parámetro en el lado derecho del instrumento.

# Línea central

La línea central se muestra en el centro de la imagen. Haga clic en [Líne centra] para encenderla y apagarla.

# Catéter

Seleccione [Catéter] para activar o desactivar el diagrama del catéter en el lado derecho del área de imágenes.

# Procesamiento de imágenes

El procesamiento de imágenes hace que las líneas de imagen sean nítidas y mejora la visualización de la imagen. Ajuste el grado del acercamiento de la imagen con "+" y "-"; y el valor ajustado se muestra en el área del valor del parámetro en el lado derecho del instrumento.

VOS. S.A.I.C. **PROPATG** 

PROPATO HNOS IF-2022-985784722APN-INPM#ANMAT Página 10 de 59

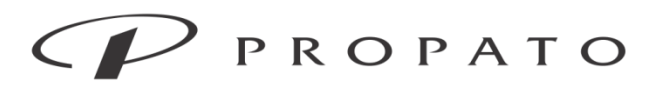

#### PROPATO HNOS. S.A.I.C.

Av. Rodriguez Peña 2169 - B1676BUQ - Santos Lugares - Bs.As. Teléfono: (011) 5556-8800 - Fax: (011) 5556-8888 web: www.propato.com.ar - e-mail: contacto@propato.com.ar

### Pantalla completa

Seleccione [Pantal comple] o haga doble clic en la pantalla para entrar en modo de pantalla completa. Para salir de la pantalla completa, haga doble clic en la pantalla.

## Restablecimiento

El usuario hace clic en [Reset] para restaurar la configuración por defecto de este modo.

# Ajuste de imagen en los modos Doppler de color (CFM)

## Ganancia de color

Cuando el color de relleno en el tejido es insuficiente, se aumenta la ganancia de color; cuando hay demasiada pantalla a color fuera del tejido, la ganancia de color se reduce. Ajuste la ganancia de color con "+" y "-"; y el valor de la ganancia de color aparecerá en el área del valor del parámetro en el lado derecho del instrumento.

# Pulso

El pulso determina el rango de velocidad de los puntos de visualización en la pantalla. El pulso máximo depende de la sonda y del área de escaneado. El pulso sólo se puede ajustar al observar las imágenes en tiempo real. Ajuste el pulso con "+" y "-" y el valor del pulso se mostrará en el área del valor del parámetro en el lado derecho del instrumento.

# Filtro de pared

Para que la imagen se vea más suave, el algoritmo de filtrado se puede cambiar seleccionando diferentes etapas de filtrado. Cuanto mayor sea la etapa de filtrado, menor será la velocidad de los fotogramas. Cuanto menor sea la etapa de filtrado, mayor será la velocidad de fotogramas. Ajuste la etapa del filtro de pared con "+" y "-"; y la etapa del filtro de pared aparecerá en el área del valor del parámetro en el lado derecho del instrumento.

PROPATC OS. S.A.I.C.

PROPATO HNOS IF-2022-985784722APN-INPM#ANMAT 18583 Página 11 de 59

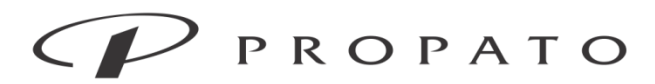

#### PROPATO HNOS. S.A.I.C.

Av. Rodriguez Peña 2169 - B1676BUQ - Santos Lugares - Bs.As. Teléfono: (011) 5556-8800 - Fax: (011) 5556-8888 web: www.propato.com.ar - e-mail: contacto@propato.com.ar

### Flip de color

Normalmente, el flujo sanguíneo hacia la sonda está indicado en rojo y el flujo sanguíneo lejos de la sonda está indicado en azul. Al establecer el flip de color, el flujo sanguíneo se puede marcar con el color opuesto. Ajuste el color de marcado con "+" y "-".

# Contraste

Cuanto mayor sea el contraste, más información contendrá la imagen, y la imagen puede aparecer con niebla. Cuanto menor sea el contraste, más clara será la imagen. Ajuste el contraste son "+" y "-"; y el valor se muestra en el área del valor de parámetro en el lado derecho del instrumento.

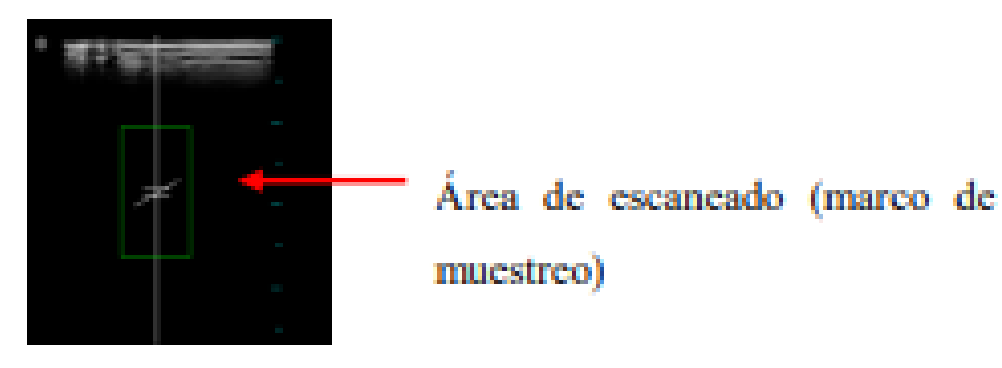

El área de escaneo es un método de ajuste principal para controlar la velocidad de los fotogramas. Cuanto menor sea el área, más rápida será la velocidad de los fotogramas. Cuanto mayor sea el área, más lenta será la velocidad de los fotogramas.

Para el examen cardíaco o arterial, es apropiado usar un área de exploración pequeña para ver el flujo sanguíneo rápido. Las áreas de exploración mediana o grande son generalmente adecuadas para el flujo sanguíneo lento.

Método para cambiar el área de exploración: Haga clic en el área de conexión del marco de muestreo, y el color del marco de muestreo cambiará entre verde y amarillo. Cuando el color sea verde, arrastre el cuadro de muestra a un área determinada. Cuando sea amarillo, arrastre el cuadro de muestra para ajustar su tamaño.

PROPATC OS. S.A.I.C.

**PROPATO HNOS** IF-2022-985784722APN-INPM#ANMAT Página 12 de 59

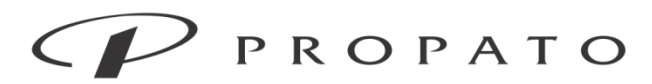

#### PROPATO HNOS. S.A.I.C.

Av. Rodriguez Peña 2169 - B1676BUQ - Santos Lugares - Bs.As. Teléfono: (011) 5556-8800 - Fax: (011) 5556-8888 web: www.propato.com.ar - e-mail: contacto@propato.com.ar

#### Pantalla completa

Seleccione [Pantal comple] o haga doble clic en la pantalla para entrar en modo de pantalla completa. Para salir de la pantalla completa, haga doble clic en la pantalla.

## Restablecimiento

El usuario hace clic en [Reset] para restaurar la configuración por defecto de este modo

# Ajuste de imagen en Doppler de onda de pulso (PWD)

## Ganancia D

Ajustar la ganancia D es ajustar el factor de amplificación de la señal de retroalimentación.

Ajuste la ganancia D con "+" y "-"; y el valor se muestra en el área del valor de parámetro en el lado derecho del instrumento.

## Pulso

El pulso define el rango de velocidad, y el valor máximo del pulso depende del tipo de sonda y de la posición del volumen de muestreo. Si el pulso es lo suficientemente grande, se puede prevenir el solapamiento. Si es lo suficientemente pequeño, puede detectar el flujo sanguíneo a baja velocidad. Durante el examen, el valor del pulso se puede ajustar de acuerdo con la velocidad del flujo sanguíneo. Ajuste el pulso con "+" y "-"; y el valor se muestra en el área del valor de parámetro en el lado derecho del instrumento.

# Filtro de pared

Doppler utiliza el filtro de pared para eliminar las señales de ruido de baja frecuencia y alta densidad. Cuanto mayor sea el valor del filtro de pared, se filtrará la imagen del tejido que se mueve a menor velocidad. Cuanto menor sea el valor del filtro de pared, se mostrará más movimiento de tejido. Ajuste el tamaño del filtro de pared con "+" y "-"; y el valor se muestra en el área del valor de parámetro en el lado derecho del instrumento.

PROPATC OS. S.A.I.C.

**PROPATO HNOS** IF-2022-985784722APN-INPM#ANMAT Página 13 de 59

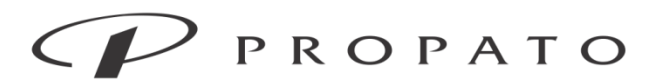

#### PROPATO HNOS. S.A.I.C.

Av. Rodriguez Peña 2169 - B1676BUQ - Santos Lugares - Bs.As. Teléfono: (011) 5556-8800 - Fax: (011) 5556-8888 web: www.propato.com.ar - e-mail: contacto@propato.com.ar

### Eliminación de ruido

El ajuste de eliminación de ruido es equivalente al ajuste de contraste. Ajuste la eliminación de ruido con "+" y "-"; y el valor se muestra en el área del valor de parámetro en el lado derecho del instrumento.

# Contraste

El contraste es el rango de variación de la amplitud de la señal de eco recibida, y cuanto mayor sea el contraste, más rico será el nivel de imagen mostrado. Si es demasiado grande, la imagen es nebulosa; si es demasiado pequeño, las partículas en la imagen son gruesas, pero el borde es nítido y el contraste es alto. Ajuste el contraste son "+" y "-"; y el valor se muestra en el área del valor de parámetro en el lado derecho del instrumento.

# Ángulo corrector de error

Ajuste el ángulo corrector de error con "+" y "-"; y el valor del ángulo corrector de error se muestra en el área del valor del parámetro en el lado derecho del instrumento.

Nota: esta función sólo se utiliza para sondas de conjunto lineal de alta frecuencia (HFLP).

# Vol. de muestreo

El volumen de muestreo se refiere al rango de inspección de Doppler, que se muestra como dos líneas paralelas, y la unidad de distancia entre las dos líneas paralelas es milimétrica. Ajuste el vol. de muestreo con "+" y "-"; y el valor se muestra en el área del valor de parámetro en el lado derecho del instrumento.

# Ángulo de revisión

Para obtener un espectro de flujo sanguíneo preciso, es necesario controlar el ángulo entre el haz de sonido y el flujo sanguíneo para que sea inferior a 60 grados. Al mismo tiempo, debe tratar de mantener la dirección de los vasos sanguíneos consistente con el plano de la sonda. El ángulo de una línea corta que cruza dos líneas paralelas es el ángulo de revisión. Ajuste el ángulo de revisión

OS. S.A.I.C.

PROPATO HNOS IF-2022-985784722APN-INPM#ANMAT 18583 Página 14 de 59

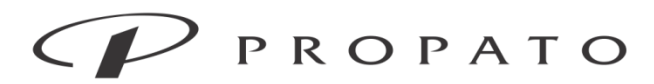

#### PROPATO HNOS. S.A.I.C.

Av. Rodriguez Peña 2169 - B1676BUQ - Santos Lugares - Bs.As. Teléfono: (011) 5556-8800 - Fax: (011) 5556-8888 web: www.propato.com.ar - e-mail: contacto@propato.com.ar

con "+" y "-"; y el valor se muestra en el área del valor de parámetro en el lado derecho del instrumento.

# Valor de referencia

El valor de referencia indica la línea de referencia cero de la ventana PWD. Moverlo hacia arriba y hacia abajo puede mostrar más flujo sanguíneo positivo o negativo con el fin de ver la forma de onda completa. Ajuste la posición del valor de referencia con "+" y "-".

# Inversión espectral

En general, la porción de la forma de onda Doppler que se muestra por encima del valor de referencia indica el flujo sanguíneo hacia la sonda, y la parte que se muestra debajo de la línea de base indica el flujo sanguíneo lejos de la sonda. El flujo sanguíneo se puede mostrar de la manera opuesta estableciendo el [Espectro]. Ajuste la dirección del espectro con "+" y "-".

# Pantalla completa

Seeccione [Pantal comple] o haga doble clic en la pantalla para entrar en modo de pantalla completa. Para salir de la pantalla completa, haga doble clic en la pantalla.

# Restableciendo

El usuario hace clic en [Reset] para restaurar la configuración por defecto de este modo.

# Ajustes de la imagen

Seleccione el ícono "  $\mathbb{X}$  " para acceder al menú de configuración  $\rightarrow$  [Ajustes imagen], y toda la configuración de esta interfaz será efectiva sólo después de seleccionar [OK]. Seleccione [PREDET.] para utilizar el valor por defecto del sistema.

# Ajustes de selección de catéter predeterminados

El sistema proporciona 8 diámetros de catéteres de punción, y los usuarios pueden establecer el diámetro predeterminado del catéter para medir automáticamente el porcentaje de catéteres en

DOS. S.A.I.C. **PROPATG** 

PROPATO HNOS SAI.C. IF-2022-98578472-APN-INPM#ANMAT 13086 M.P.B.A. 18583 Página 15 de 59

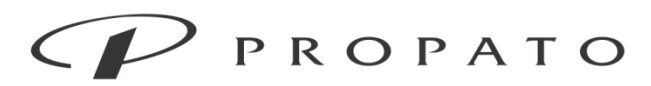

#### PROPATO HNOS. S.A.I.C.

Av. Rodriguez Peña 2169 - B1676BUQ - Santos Lugares - Bs.As. Teléfono: (011) 5556-8800 - Fax: (011) 5556-8888 web: www.propato.com.ar - e-mail: contacto@propato.com.ar

los vasos de la imagen de acuerdo con los requisitos. De acuerdo con este porcentaje, seleccione el catéter de punción apropiado.

# Cambio de ajustes de la sonda

Después de reemplazar la sonda de ultrasonido, el usuario debe hacer clic en [Cambiar sonda] y el instrumento identificará el tipo de sonda de ultrasonido en este momento; de lo contrario, no se podrán realizar imágenes o las imágenes serán inexactas.

# Ajuste de congelamiento de imagen de ultrasonido

Después de seleccionar [Congela autom.] en la interfaz [Ajustes imagen], si el sistema no funciona en la interfaz de ultrasonido durante 8 minutos, entrará automáticamente en el modo de congelación.

# Ajustes de ECG

Seleccione el " " para entrar en el menú de configuración → [Ajustes ECG]. Todos los ajustes de esta interfaz surten efecto sólo después de seleccionar [OK]. Seleccione [PREDET.] para utilizar el valor por defecto del sistema.

# Ajustes de velocidad de la forma de onda

Las opciones de velocidad de la forma de onda son 25 mm/s y 50 mm/s. Bajo la interfaz [Ajustes ECG], los usuarios pueden elegir de acuerdo con sus requisitos.

# Ajustes de las cuadrículas

Seleccione la casilla de verificación situada junto a [Cuadrícul] y se mostrará en azul, lo que indica que la visualización de cuadrículas de la interfaz de ECG está activada.

# Ganancia

Las opciones de ganancia son X1, X2 y X4. Bajo la interfaz [Ajustes ECG], el usuario puede elegir de acuerdo a sus necesidades.

VOS. S.A.I.C. **PROPATG** 

PROPATO HNOSIS IF-2022-98578472-APN-INPM#ANMAT 13086 M.P.B.A. 18583 Página 16 de 59

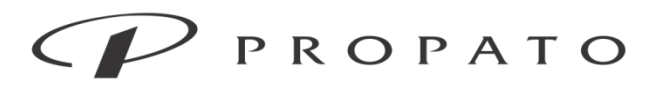

#### PROPATO HNOS. S.A.I.C.

Av. Rodriguez Peña 2169 - B1676BUQ - Santos Lugares - Bs.As. Teléfono: (011) 5556-8800 - Fax: (011) 5556-8888 web: www.propato.com.ar - e-mail: contacto@propato.com.ar Análisis

La relación de amplitud de onda P positiva ([Relaci positiva]) es el valor absoluto de la relación de amplitud de onda P positiva entre el cuerpo interno y la superficie corporal, que se utiliza para juzgar sistemáticamente si la punta del catéter entra en la vena cava superior. La relación de amplitud de onda P negativa ([Relaci negativa]) es el valor absoluto de la relación de amplitud de onda P negativa entre el cuerpo interno y la superficie corporal, que se utiliza para juzgar sistemáticamente si la punta del catéter llega a la aurícula derecha. Los dos parámetros anteriores pueden ser diferentes debido a las diferencias individuales, pero ambos pueden ser ajustados para satisfacer las diferencias individuales de las ondas P de diferentes pacientes y mejorar la tasa de precisión. El rango de ajuste es de entre 0,5 y 8,0.

# Ajuste de nombre de congelación de formas de onda de ECG

Durante el proceso de punción, el usuario puede congelar el estado de forma de onda de ECG en el cuerpo en cualquier momento, y compararla con la forma de onda de referencia para determinar el estado óptimo de punción. El usuario puede nombrar la forma de onda a congelar con antelación. En el modo de ECG, haga clic en el área del nombre de congelación a la derecha de la forma de onda en tiempo real, para congelar la forma de onda correspondiente en los 8 s anteriores. Ajuste bajo la interfaz [Ajustes ECG]: [Captura I]: Nombre de la forma de onda congelada de referencia de la superficie del cuerpo [Captura II]: Nombre de la primera forma de onda congelada del cuerpo [Captura III]: Nombre de la segunda forma de onda congelada del cuerpo

# **Configuración común**

Seleccione el ´cono "  $\mathbb{X}$ " " para entrar en el menú de configuración  $\rightarrow$  [Config común]. Todos los ajustes de esta interfaz surten efecto sólo después de seleccionar [OK]. Si se selecciona [PREDET.], se usará el valor por defecto del sistema.

**PROPATO** OS. S.A.I.C.

PROPATO HNOSIS IF-2022-98578472-APN-INPM#ANMAT 13086 M.P.B.A. 18583 Página 17 de 59

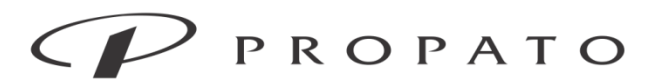

#### PROPATO HNOS. S.A.I.C.

Av. Rodriguez Peña 2169 - B1676BUQ - Santos Lugares - Bs.As. Teléfono: (011) 5556-8800 - Fax: (011) 5556-8888 web: www.propato.com.ar - e-mail: contacto@propato.com.ar

## Volumen del sistema

En la interfaz [Config común], ajuste el volumen de todo el sistema con "+" y "-"; y el rango de [Volumen del sistema] es 0-10.

# Ajuste de la fecha

En la interfaz [Config común], restablezca la hora del sistema de acuerdo a la zona horaria local. El tiempo establecido incluye año, mes, día, hora, minuto, segundo, y formato de fecha. El formato de hora es de 24 horas.

# Demostración del sistema

En la interfaz [Config común], seleccione la casilla de verificación en blanco junto a [Modo demo ON] para introducir el estado de funcionamiento de la función de demostración.

Advertencia: La demostración de la forma de onda es una demostración de la forma de onda analógica establecida por el fabricante sólo para mostrar el rendimiento de la máquina y ayudar a los usuarios con la capacitación. En el uso clínico real, la función de demostración está deshabilitada porque el personal médico puede confundirla con formas de onda y parámetros del paciente.

# Ajustes de red

Selecciona el ícono " " para acceder al menú de configuración  $\rightarrow$  [Aajustes de red). Todos los ajustes de esta interfaz surten efecto sólo después de seleccionar [OK]. Si se selecciona [PREDET.], se usará el valor por defecto del sistema.

# Ajuste de configuración de red

1) Ingrese en [Ajustes de red] y establezca [Modo de red] como [Cableada].

2) Seleccione [Configurar IP manualmente], a continuación, los usuarios deben completar [Direcci IP], [Máscara subred] y [Gateway def.] (puerta de enlace por omisión). Si no está seleccionado [Configurar IP manualmente], el sistema reconocerá automáticamente esta información.

PROPATC OS. S.A.I.C.

PROPATO HNOSIS IF-2022-985784722APN-INPM#ANMAT Página 18 de 59

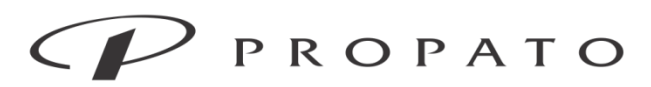

#### PROPATO HNOS. S.A.I.C.

Av. Rodriguez Peña 2169 - B1676BUQ - Santos Lugares - Bs.As. Teléfono: (011) 5556-8800 - Fax: (011) 5556-8888 web: www.propato.com.ar - e-mail: contacto@propato.com.ar

### Ajustes de almacenamiento DICOM

Este dispositivo puede transmitir Dicom. La ventana de Dicom es la siguiente:

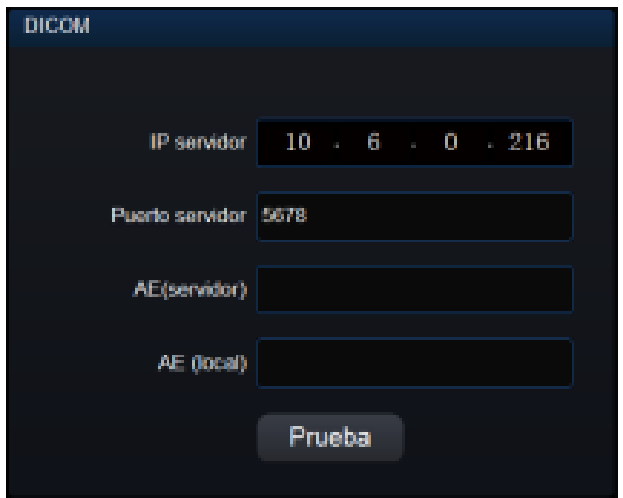

La transmisión Dicom significa que dos instrumentos equipados con el protocolo Dicom transmiten imágenes en formato. dcm. La transmisión Dicom debe tener un extremo receptor y un extremo emisor. Este instrumento sólo se utiliza como extremo emisor. La configuración específica es la siguiente:

1) Establezca los parámetros en el extremo emisor.

2) Haga clic en [Prueba] para asegurarse de que la conexión Dicom se haya realizado correctamente y, a continuación, haga clic en [OK].

3) Seleccione " " para escoger un paciente histórico, entre en la interfaz de gestión del paciente  $\rightarrow$  [Revisión imagen ultrasonid], seleccione la imagen a ser compartida y haga clic en [Compart]; la imagen se envía al extremo receptor en formato .dcm.

# Ajustes Manuset

Seleccione el ícono " <sup>※</sup> " para acceder al menú de configuración → [Ajustes Manuset]. Seleccione [PREDET.] en esta interfaz para utilizar el valor por defecto del sistema.

Ajustes de idioma

**PROPATO** VOS. S.A.I.C.

PROPATO HNOS IF-2022-98578472-APN-INPM#ANMAT 3086 M.P.B.A. 18563 Página 19 de 59

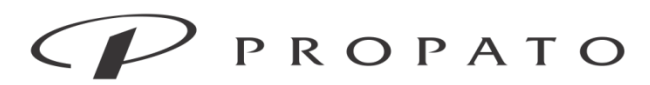

#### PROPATO HNOS. S.A.I.C.

Av. Rodriguez Peña 2169 - B1676BUQ - Santos Lugares - Bs.As. Teléfono: (011) 5556-8800 - Fax: (011) 5556-8888 web: www.propato.com.ar - e-mail: contacto@propato.com.ar

En la interfaz [Ajustes Manuset], el usuario puede cambiar el idioma de la pantalla del sistema, según sea necesario, y hacer clic en [OK] para que entre en vigor inmediatamente.

# Actualización del programa

El usuario inserta el disco flash USB con el programa en la interfaz USB del instrumento, y en la interfaz de [Ajustes Manuset], seleccione el botón [OK] junto con [Actualizar], e ingrese la contraseña para actualizar el sistema.

# Restauración de fábrica

En la interfaz [Ajustes Manuset], seleccione el botón [OK] junto con [Resta de fábrica] y todos los ajustes del sistema se restaurarán a los ajustes de fábrica.

# Información del sistema

En la interfaz [Ajustes Manuset], los usuarios pueden ver la información de la versión del software, etc., lo que es conveniente para que los fabricantes mantengan y rastreen el instrumento.

# **Pasos de la operación de cateterismo**

Advertencia:  $\lambda$  Compruebe si el cable de la sonda es normal antes de conectarlo al paciente. Si el cable del ECG está desconectado, el mensaje de solicitud de "Lead detached" (derivación desconectada) se mostrará en la pantalla con un sonido de aviso.

 Cuando se utiliza la función ECG de este sistema, se debe utilizar el cable ECG proporcionado por Comen Company.

No se utilizarán diferentes materiales metálicos para los electrodos.

 $\lambda$  Por favor, no mezcle electrodos de diferentes tipos y marcas. Los electrodos mezclados pueden causar una gran deriva basal.

 El efecto transitorio del monitor aislado de la fuente de alimentación de la red puede ser similar a la forma de onda del ECG real, suprimiendo así el indicador de frecuencia cardíaca.

PROPATO OS. S.A.I.C.

PROPATO HNOSIS IF-2022-98578472-APN-INPM#ANMAT 13086 M.P.B.A. 18583 Página 20 de 59

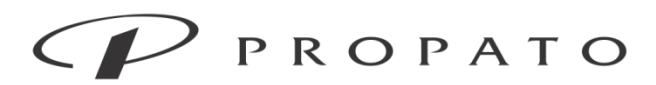

#### PROPATO HNOS. S.A.I.C.

Av. Rodriguez Peña 2169 - B1676BUQ - Santos Lugares - Bs.As. Teléfono: (011) 5556-8800 - Fax: (011) 5556-8888 web: www.propato.com.ar - e-mail: contacto@propato.com.ar

 Cuando conecte los electrodos o el cable del paciente, asegúrese de que el paciente no esté en contacto con ninguna otra parte conductora o con el suelo. Confirme que todos los electrodos del ECG (incluido el electrodo neutro) están conectados al cuerpo del paciente.

 $\lambda$  Si los electrodos se utilizan correctamente y se conectan de acuerdo con las instrucciones del fabricante, las formas de onda en la pantalla del instrumento se recuperan dentro de los 8 s después de la desfibrilación.

El equipo no estará expuesto a rayos X ni a campos magnéticos fuertes.

 $\lambda$  Preste especial atención al tipo de electrodo utilizado, ya que algunos electrodos pueden tener un gran cambio de potencial debido a la polarización. El tiempo de recuperación después del pulso de desfibrilación necesita una consideración especial. Los electrodos esféricos extruidos comúnmente utilizados en las grabaciones de diagnóstico del ECG son más propensos a este efecto.

Nota La interferencia del equipo sin conexión a tierra cerca del paciente, así como la interferencia de ESU pueden dar lugar a un problema de forma de onda. Si el instrumento funciona en las condiciones especificadas en la norma EN60601-1-2 (resistencia a la radiación: 3 V/m), la intensidad del campo eléctrico por encima de 1 V/m puede causar errores de medición a diferentes frecuencias. Por lo tanto, se sugiere no utilizar ningún equipo de radiación eléctrica en un lugar cercano al instrumento si se está midiendo el ECG/RESP.

 Si el electrodo del ECG está colocado correctamente, pero la forma de onda del ECG sigue Pasos de la operación de cateterismo 8-2 siendo inexacta, reemplace las derivaciones.

Para proteger el medio ambiente, recicle y deseche los electrodos usados adecuadamente.

# Preparación para el catéter

Preparación de la piel La piel es un conductor pobre. Por lo tanto, para lograr un buen contacto entre los electrodos y la piel, es muy importante preparar la piel del paciente:

1) Elija un área de la piel sin ningún daño o anormalidad.

OS. S.A.I.C. **PROPATC** 

PROPATO HNOS IF-2022-985784722APN-INPM#ANMAT 18583 Página 21 de 59

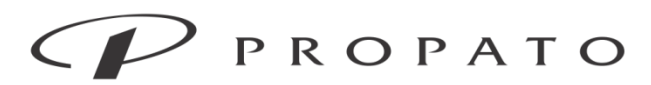

#### PROPATO HNOS. S.A.I.C.

Av. Rodriguez Peña 2169 - B1676BUQ - Santos Lugares - Bs.As. Teléfono: (011) 5556-8800 - Fax: (011) 5556-8888 web: www.propato.com.ar - e-mail: contacto@propato.com.ar

2) Cuando sea necesario, afeite el vello corporal en los lugares donde se colocarán los electrodos.

3) Use agua con jabón para limpiar a fondo la piel. (No use éter dietílico o alcohol puro porque estas sustancias pueden aumentar la impedancia de la piel).

4) Deje secar completamente al aire libre.

5) Use papel de preparación de ECG y frote suavemente la piel para eliminar la piel muerta y mejorar la conductividad en la posición donde se une el electrodo.

# Conexión del cable del ECG

1) Coloque el electrodo sobre la piel del paciente. Si el electrodo no contiene pasta conductora, aplique pasta conductora antes de colocarla en la piel.

2) Conecte el cable de derivación del electrodo al cable del paciente.

3) Inserte el cable del paciente en el puerto de ECG del instrumento. El instrumento muestra la onda y el valor del ECG.

# Instalar la superficie del cuerpo y la derivación de inerfaz del ECG

En la tabla siguiente se enumeran los nombres principales de los estándares estadounidenses, respectivamente. La marca de los electrodos de cuatro derivaciones y la codificación del color, vea la tabla abajo:

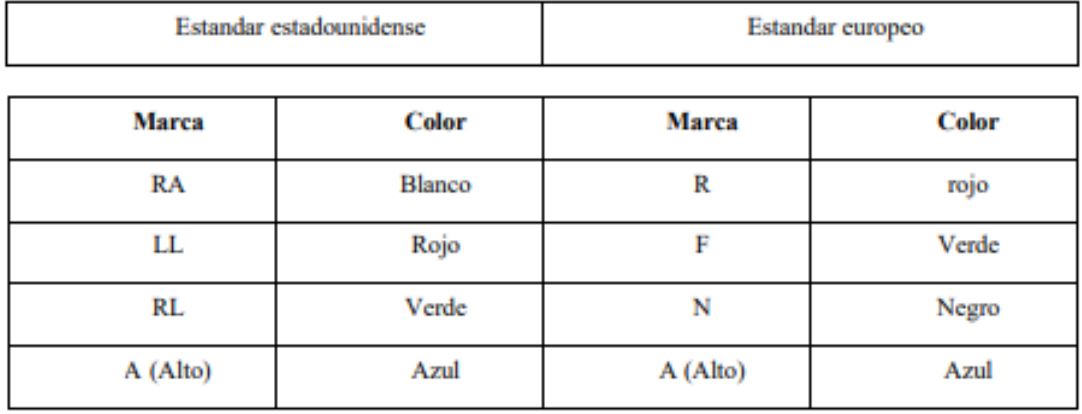

PROPATO OS. S.A.I.C.

**PROPATO HNOS** IF-2022-985784722APN-INPM#ANMAT Página 22 de 59

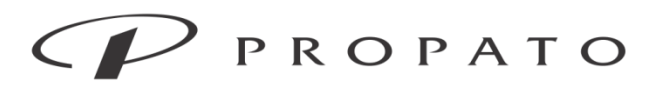

#### PROPATO HNOS. S.A.I.C.

Av. Rodriguez Peña 2169 - B1676BUQ - Santos Lugares - Bs.As. Teléfono: (011) 5556-8800 - Fax: (011) 5556-8888 web: www.propato.com.ar - e-mail: contacto@propato.com.ar

La colocación de electrodos de dispositivos de cuatro derivaciones está de acuerdo con las normas estadounidenses y europeas, respectivamente: Electrodo azul/azul (brazo): conéctese con la pinza de contacto, el extremo de la pinza de contacto se conecta con la derivación H del PICC de 4 derivaciones y el extremo frontal se conecta con el catéter. Electrodo blanco/rojo (brazo derecho): se coloca debajo de la clavícula, cerca del hombro derecho. Electrodo rojo/verde (pierna izquierda): se coloca en el cuadrante inferior izquierdo del abdomen. Electrodo verde/negro (pierna derecha): se coloca en el cuadrante inferior derecho del abdomen.

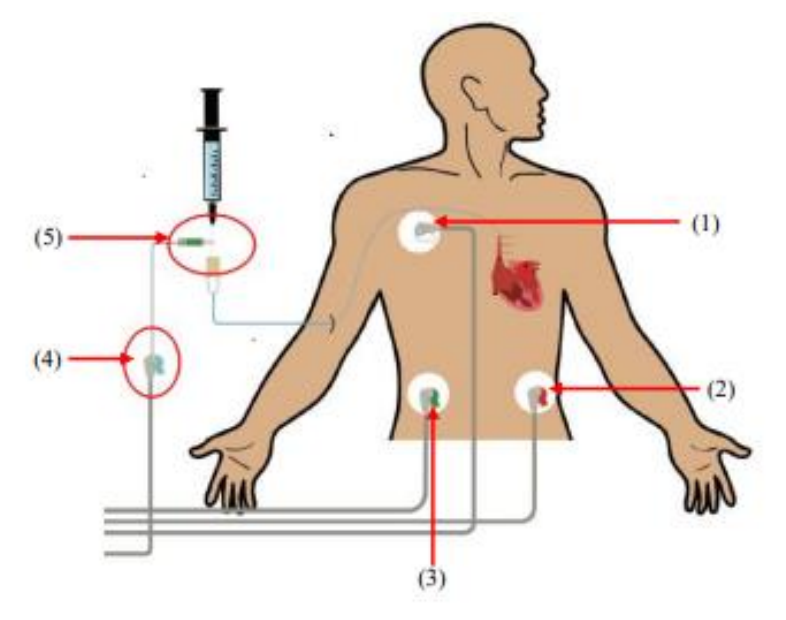

- (1) RA blanco (EE. UU.) / Electodo R rojo (UE)
- (2) LL rojo (EE. UU.) /F electrodo verde (UE)
- (3) RL verde (EE. UU.) / Electrodo N negro (UE)
- (4) Electrodo H azul (brazo)
- (5) La parte frontal está conectada con el catéter.

# **Operación de cateterismo**

Precaución Cuando el instrumento se vuelva a conectar con la sonda, ingrese a [Ajustes imagen]→seleccione [Cambiar sonda], para actualizarlo antes del uso.

**PROPATO INOS. S.A.I.C.** PABLO RATTO ERADO

PROPATO HNOS SA IF-2022-98578472-APN-INPM#ANMAT 13086 M.P.B.A. 1  $10503$ Página 23 de 59

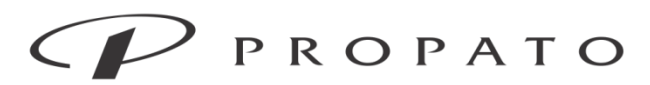

PROPATO HNOS. S.A.I.C. Av. Rodriguez Peña 2169 - B1676BUQ - Santos Lugares - Bs.As. Teléfono: (011) 5556-8800 - Fax: (011) 5556-8888 web: www.propato.com.ar - e-mail: contacto@propato.com.ar

Diagrama de variación de la onda P del cateterismo

La variación de la onda P cuando la punta del cateterismo entra en diferentes partes es como se muestra a continuación:

La relación entre la forma de onda P del electrocardiograma y la posición de la punta del catéter:

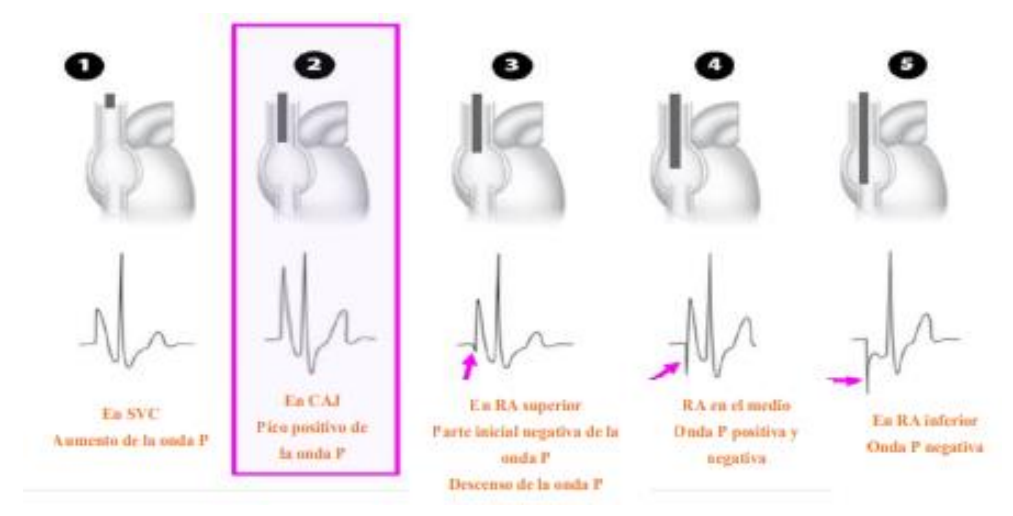

Diagrama esquemático de onda P

La primera figura muestra que la amplitud de la onda P aumenta gradualmente cuando la punta del catéter entra en la vena cava superior (SVC). La segunda figura muestra que cuando la punta del catéter alcanza la posición óptima CAJ, la amplitud positiva de la onda P alcanza el valor más alto, en este momento, la onda P y el pico de onda QRS están básicamente nivelados. La tercera figura muestra que la onda P comienza a revertirse negativamente después de que la punta del catéter comienza a entrar en la aurícula derecha. La cuarta figura muestra que la onda P bidireccional obvia ocurrirá cuando la punta del catéter continúe entrando en la aurícula derecha. La quinta figura muestra que la onda P se invierte obviamente cuando la punta del catéter alcanza la parte inferior de la aurícula derecha.

# Desinfección cutánea

Alcance de la desinfección: 20 cm de diámetro alrededor del punto de punción.

**PROPATO** INOS. S.A.I.C. PABLO ARATTO DERADO

PROPATO HNOS S IF-2022-98578472-APN-INPM#ANMAT 13086 M.P.B.A. 1 18583 Página 24 de 59

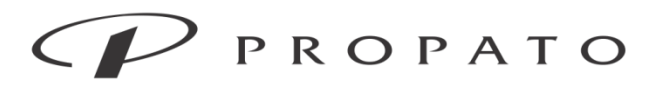

#### PROPATO HNOS. S.A.I.C.

Av. Rodriguez Peña 2169 - B1676BUQ - Santos Lugares - Bs.As. Teléfono: (011) 5556-8800 - Fax: (011) 5556-8888 web: www.propato.com.ar - e-mail: contacto@propato.com.ar

Método de desinfección: desinfección en espiral, desinfección alternativamente en sentido horario y en sentido antihorario.

Secuencia del desinfectante: La clorhexidina al 2 % es la solución desinfectante preferida. Si no está disponible, se selecciona alcohol al 75 % y yodoforo. El operador realiza la desinfección con alcohol durante tres veces (en sentido horario-antihorario-horario) alrededor del punto de punción en el rango de diámetros superior e inferior de 20 cm y a ambos lados que alcanzan el margen de los brazos. El alcohol debe secarse; alrededor del punto de punción, la desinfección del yodoforo se lleva a cabo durante tres veces (en sentido horario-antihorario-horario) en el rango del diámetro superior e inferior de 20 cm y ambos lados alcanzando el margen del brazo. Se coloca una toalla de tratamiento estéril bajo los brazos del paciente.

Establecimiento de áreas estériles: abra la bolsa de toallas, use ropa estéril y guantes estériles, y coloque la primera toalla de tratamiento debajo de los brazos del paciente. El rango de desinfección de la piel es de 20 cm × 20 cm.

Use los segundos guantes estériles sin polvo (lave y limpie). Extienda la toalla quirúrgica (maximice), establezca áreas estériles y exponga los sitios de punción predeterminados. Coloque artículos estériles como catéteres en áreas estériles (colóquelos razonablemente). Bombee suficiente solución salina en la jeringa.

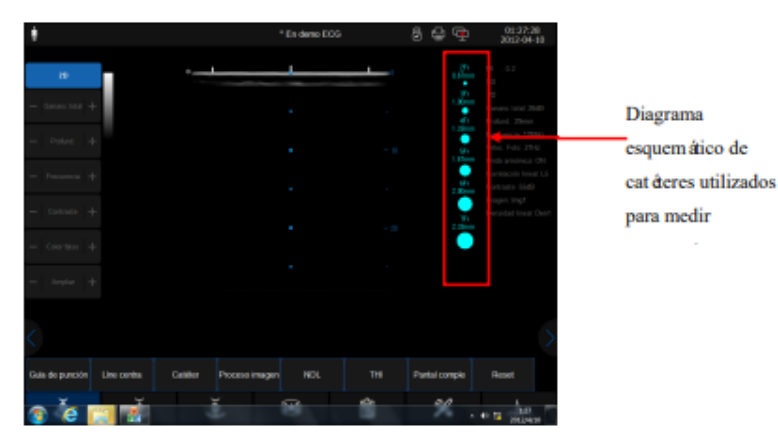

# Pasos concretos del catéter

Interfaz de modo B

**PROPATO** INOS. S.A.I.C. **TATTO** 

PROPATO HNOS IF-2022-985784722APN-INPM#ANMAT  $18583$ Página 25 de 59

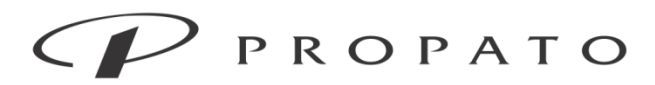

#### PROPATO HNOS. S.A.I.C.

Av. Rodriguez Peña 2169 - B1676BUQ - Santos Lugares - Bs.As. Teléfono: (011) 5556-8800 - Fax: (011) 5556-8888 web: www.propato.com.ar - e-mail: contacto@propato.com.ar

1) Medición de la longitud del catéter en la superficie corporal: el ángulo de abducción del brazo es de 90 grados. Mida desde el punto de punción hasta la articulación esternoclavicular derecha, luego hasta el tercer intercostal para medir la circunferencia del brazo.

2) En el modo B, encuentre el vaso sanguíneo traslúcido adecuado para la intubación, mueva el punto apropiado en el lado derecho del área de diagnóstico por imágenes al vaso sanguíneo, determine el área aproximada del vaso sanguíneo y seleccione el catéter de punción apropiado de acuerdo con el área del vaso sanguíneo. Desinfecte según la sección anterior.

3) Haga clic en [Guía de punción], ajuste el ángulo adecuado como ángulo de referencia de la punción.

4) Cuando el catéter entra al cuerpo y alcanza 2-3 cm menos que la longitud medida de la superficie corporal, la inserción del catéter se detiene, y después de que la pinza de clip, estéril, personalizada, de un solo paquete, esté conectada con la derivación H, la pinza de clip de un solo paquete, estéril, personalizada se conecta con la parte expuesta de metal en el extremo del catéter.

5) Después de que se agote el aire en el aparato de infusión, el mismo se conecta directamente al conector del catéter venoso central, y se guía el catéter residente venoso central del ECG intracavidad para ser colocado en tiempo real por un método de goteo salino por gravedad automático (la altura es de 60-100 cm, y el número de gotas es de aproximadamente 15 gotas/minuto).

6) El posicionamiento en tiempo real de la punta del catéter se guía por la variación de la forma de onda P del ECG intracavidad. Haga clic en **o en la tecla del conmutador de la sonda del** para entrar en modo ECG. Mientras se inserta lenta y suavemente el catéter, el operador observa de cerca la pantalla de visualización y ayuda al posicionamiento del catéter al juzgar la variación de la forma de la onda P en el ECG. Además, en el modo ECG, la forma de la onda actual del ECG se puede congelar en el lado derecho de la forma de onda en tiempo real para que los médicos o enfermeras comparen las ondas P. A medida que el catéter entra en la vena cava superior, la amplitud y la forma de onda de la onda P se vuelven gradualmente más altas y más anchas.

**PROPATO** OS. S.A.I.C.

PROPATO HNOS SAI.C. IF-2022-98578472-APN-INPM#ANMAT 13086 M, P, B A, 18583 Página 26 de 59

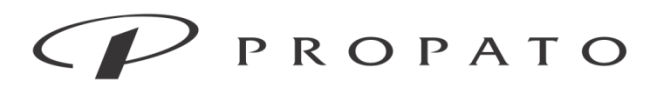

#### PROPATO HNOS. S.A.I.C.

Av. Rodriguez Peña 2169 - B1676BUQ - Santos Lugares - Bs.As. Teléfono: (011) 5556-8800 - Fax: (011) 5556-8888 web: www.propato.com.ar - e-mail: contacto@propato.com.ar

Cuando la amplitud de la onda P es tan alta como la de la onda R del complejo QRS, el catéter se detiene cuando aparece la onda P negativa y se recoge la forma de onda del ECG en este momento.

7) Retire el catéter 1-2 cm (aproximadamente 0,5 cm para los bebés, dependiendo de la edad), y el catéter estará en la mejor posición en este momento para completar la colocación. De acuerdo con la variación de la forma de onda de la onda P, el sistema le pedirá que entre en la vena cava superior o la aurícula derecha.

8) Envíe al paciente para el examen de rayos X, juzgue y registre si el catéter está ubicado en la posición óptima de acuerdo con los resultados de la radiografía. Si la posición es incorrecta, reajuste el catéter o ajuste la posición del catéter bajo radiación.

Nota:

 $\lambda$  Este instrumento se colocará contra la pared.

Las camas de enfermos y los pacientes se mantendrán alejados de las paredes.

 Este instrumento se mantendrá alejado de otros aparatos eléctricos (como teléfonos móviles y cámaras).

 Los datos de forma de onda colocados por la punta del catéter permanente venoso central también se almacenarán en los datos de la enfermedad.

El modelo y el tamaño del catéter se determinan de acuerdo con los usos del hospital.

# Indicaciones para el posicionamiento de la punta del catéter permanente venoso central

 $\lambda$  Se requiere infusión intravenosa a largo plazo, pero la vena superficial periférica está en malas condiciones y es difícil de perforar con éxito.

 $\lambda$  Los medicamentos irritantes, como los medicamentos de quimioterapia, deben inyectarse repetidamente.

 $\lambda$  Infusión a largo plazo de fármacos con alta permeabilidad o viscosidad, como glucosa alta, emulsión grasa, aminoácidos, etc.

PROPATC OS. S.A.I.C.

**PROPATO HNOS** IF-2022-985784722APN-INPM#ANMAT Página 27 de 59

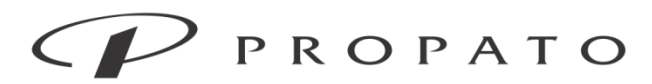

#### PROPATO HNOS. S.A.I.C.

Av. Rodriguez Peña 2169 - B1676BUQ - Santos Lugares - Bs.As. Teléfono: (011) 5556-8800 - Fax: (011) 5556-8888 web: www.propato.com.ar - e-mail: contacto@propato.com.ar

 $\lambda$  Aquellos que necesitan usar presión o bomba de presión para una infusión rápida, como la bomba de infusión.

 $\lambda$  Los productos sanguíneos como la sangre entera, el plasma y las plaguetas deben infundirse repetidamente.

 $\lambda$  Aquellos que necesitan múltiples análisis de sangre intravenosos diariamente

# **Administración de pacientes**

# Pacientes receptores

Seleccione el ícono " **D** " → [Info. Pacient], seleccione [Pacient nuev] y, después de que aparezca [¿Liberarlo?], seleccione [OK] para recibir al nuevo paciente. El usuario necesita llenar la información del paciente posteriormente. Los tipos de pacientes incluyen [Adulto], [Niño] y [Neonato] Se admiten escritura a mano y método de entrada de cinco trazos.

# Revisión de los datos de los pacientes

Seleccione el ícono "  $\mathbb{R}^n \to$  [Paciente histórico]. Los datos de la enfermedad de pacientes históricos pueden ser vistos.

El almacenamiento de datos de enfermedades es para facilitar a los usuarios ver, eliminar y exportar casos de pacientes históricos. El sistema permite a los usuarios hacer coincidir y consultar automáticamente los datos de enfermedades existentes o consultarlos manualmente.

# Eliminar datos de enfermedades

Para eliminar los datos de la enfermedad de un paciente histórico, ingrese el nombre del paciente y el nro. de caso en la esquina superior izquierda de la interfaz [Paciente histórico] para encontrar los datos de enfermedad requeridos o seleccione [Selecci todo] para seleccionar todos los datos de enfermedad. A continuación, seleccione [Eliminar], introduzca la contraseña y seleccione [OK].

PROPATO INOS. S.A.I.C.

**PROPATO HNOS** IF-2022-98578472-APN-INPM#ANMAT 3086 M.P.B.A. 18563 Página 28 de 59

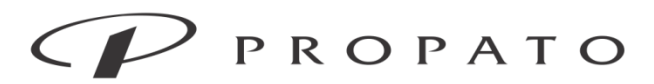

#### PROPATO HNOS. S.A.I.C.

Av. Rodriguez Peña 2169 - B1676BUQ - Santos Lugares - Bs.As. Teléfono: (011) 5556-8800 - Fax: (011) 5556-8888 web: www.propato.com.ar - e-mail: contacto@propato.com.ar

## Exportar datos de enfermedades

Si los datos de la enfermedad del paciente con historial se exportan al disco USB, seleccione [Export] (exportar) en la interfaz [Paciente histórico], escriba la contraseña y, a continuación, seleccione [OK] para exportar todos los datos de la enfermedad.

# Revisar la información del paciente

Para ver la información histórica del paciente, ingrese el nombre del paciente y el nro. de caso en la esquina superior izquierda de la interfaz [Paciente histórico] para encontrar los datos requeridos del paciente, y haga doble clic para ver la información básica del paciente. Esta información no se puede modificar.

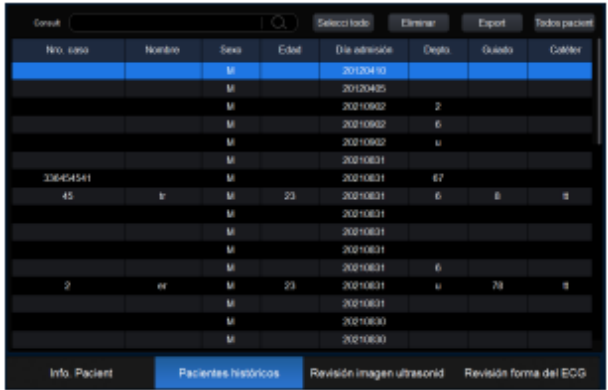

Interfaz del paciente histórico

Advertencia:  $\lambda$  Durante la exportación de datos con el disco USB, no lo extraiga para evitar daños en los datos.

Nota: Cuando se apaga el instrumento, el sistema almacenará automáticamente los datos. El almacenamiento del período anterior al cierre se terminará. Una vez activado el instrumento, se establece automáticamente un nuevo período, es decir, el período de datos actual.

Este instrumento puede guardar automáticamente la configuración en caso de corte de energía.

PROPATC OS. S.A.I.C.

PROPATO HNOS IF-2022-985784722APN-INPM#ANMAT Página 29 de 59

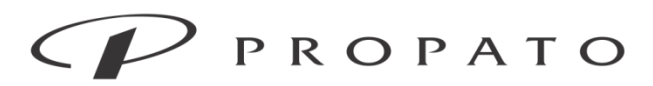

#### PROPATO HNOS. S.A.I.C.

Av. Rodriguez Peña 2169 - B1676BUQ - Santos Lugares - Bs.As. Teléfono: (011) 5556-8800 - Fax: (011) 5556-8888 web: www.propato.com.ar - e-mail: contacto@propato.com.ar Revisión de imagen de ultrasonido

Seleccione el ícono "  $\overline{\mathbb{R}}$ "<sub>→</sub> [Paciente histórico], seleccione el archivo a ver→ [Revisión imagen ultrasonid], o seleccione el ícono "  $\mathbf{B}$ "  $\rightarrow$  [Revisión imagen ultrasonid]. Vea directamente las imágenes de ultrasonido almacenadas del paciente actual. Este sistema admite la eliminación y exportación de imágenes de ultrasonido.

[Selecci todo]: selecciona todas las imágenes ultrasónicas después de hacer clic.

[Eliminar]: elimina las imágenes seleccionadas.

[Export]: exporta la imagen seleccionada al disco USB en formato .jpg.

[Compart]: cuando se complete la configuración de transmisión de Dicom, haga clic en Compartir para transmitir a otro dispositivo en formato. dcm. Para la configuración de Dicom consulte la sección correspondiente.

Haga un solo clic en una imagen del ultrasonido para seleccionar la imagen y haga doble clic en la imagen para acercar y ver la imagen. Las imágenes se pueden acercar, alejar, eliminar y grabar.

Los íconos son

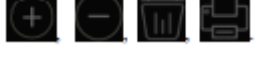

# Revisión de forma de onda del ECG

Seleccione el ícono " **ide** " →seleccione el archivo del paciente deseado→ [Revisión forma del ECG] para ver la forma de onda de 13 s, o seleccione el ícono " $\mathbb{R}^+$ "  $\rightarrow$  [Revisión forma del ECG] para ver la forma de onda de 13 s del paciente actual.

# Reproducción de la película

Es compatible con la reproducción manual/automática y el almacenamiento de los últimos 1200 fotogramas de datos.

1) Después de iniciarse y entrar en el estado de escaneo en tiempo real, el instrumento guardará la imagen actual y presione el ícono de congelación " " para congelar la imagen después de

un período de tiempo.

PROPATO NOS. S.A.I.C.

PROPATO HNOS SA IF-2022-98578472-APN-INPM#ANMAT 3086 M.P.B.A. 18563 Página 30 de 59

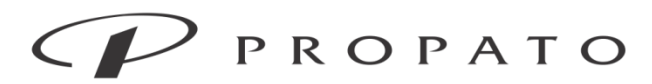

#### PROPATO HNOS. S.A.I.C.

Av. Rodriguez Peña 2169 - B1676BUQ - Santos Lugares - Bs.As. Teléfono: (011) 5556-8800 - Fax: (011) 5556-8888 web: www.propato.com.ar - e-mail: contacto@propato.com.ar

2) Presione el ícono de reproducción " " para iniciar la reproducción de la película.

3) Si el botón de reproducción " " se presiona de nuevo, la reproducción de la imagen se pausa y el progreso de la reproducción se puede ajustar manualmente en este momento.

# **Instalación de la batería**

Pasos para el reemplazo o instalación de la batería:

1) Apague el instrumento y, a continuación, desconecte el cable de alimentación y otros cables de conexión.

2) Coloque el instrumento con su parte posterior hacia arriba.

3) Retire los tornillos con un destornillador y saque la batería.

4) Instale la nueva batería en el compartimiento de la batería de acuerdo con los símbolos de ánodo y cátodo.

5) Apriete los tornillos y coloque el instrumento en posición vertical.

# Advertencia

Utilice únicamente la batería designada por el fabricante.

 $\lambda$  No retire la batería cuando el equipo esté funcionando.

# Acondicionamiento y comprobación del rendimiento de la batería

1) Acondicionamiento del rendimiento de la batería

Si es la primera vez que utiliza la batería, asegúrese de que la batería haya tenido al menos dos ciclos completos de acondicionamiento. Un período de acondicionamiento completo significa una carga ininterrumpida hasta que la batería esté completamente cargada, y luego descargada hasta que el instrumento se apague automáticamente.

Al acondicionar la batería, siga estos pasos:

1) Desconecte completamente el instrumento del paciente y detenga toda medición.

2) Coloque la batería para el acondicionamiento en el compartimiento de la batería del equipo.

VOS. S.A.I.C. **PROPATG** 

PROPATO HNOSIS IF-2022-98578472-APN-INPM#ANMAT 3086 M.P.B.A. 18583 Página 31 de 59

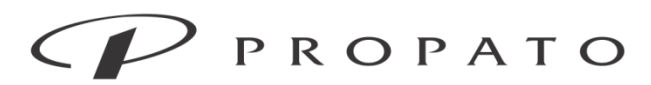

#### PROPATO HNOS. S.A.I.C.

Av. Rodriguez Peña 2169 - B1676BUQ - Santos Lugares - Bs.As. Teléfono: (011) 5556-8800 - Fax: (011) 5556-8888 web: www.propato.com.ar - e-mail: contacto@propato.com.ar

3) Al cargar la batería, asegúrese de que la batería se cargue ininterrumpidamente hasta que esté completamente cargada.

4) Desconecte la fuente de alimentación de CA y use la batería para alimentar el instrumento hasta que el instrumento se apague automáticamente.

5) El acondicionamiento de la batería está terminado.

2) Comprobación del rendimiento de la batería

La duración del servicio de la batería varía con los entornos de almacenamiento y operación, la frecuencia de descarga de la batería y el tiempo de carga. El rendimiento de la batería se degrada gradualmente incluso si la batería no se utiliza.

Estos son los pasos para comprobar la batería:

1) Determine si la batería está dañada. Cuando el ícono de la batería que se muestra en la pantalla

muestra , esto indica que la batería está dañada o que no hay batería en el compartimento.

2) Compruebe si la batería se puede cargar normalmente cuando se conecta a la fuente de alimentación de CA.

3) Desconecte completamente el instrumento del paciente y detenga toda medición.

4) Al cargar la batería, asegúrese de que la batería se cargue ininterrumpidamente durante al menos 6 horas hasta que esté completamente cargada.

5) Desconecte la fuente de alimentación de CA y use la batería para suministrar energía al instrumento hasta que el instrumento se apague automáticamente; mientras tanto, anote la hora de inicio y la hora de finalización de la descarga.

6) El tiempo de descarga refleja el rendimiento de la batería.

7) Cuando el tiempo de descarga se reduce a menos del 50 % del tiempo inicial, substituya la batería.

PROPATC OS. S.A.I.C.

**PROPATO HNOS** IF-2022-98578472-APN-INPM#ANMAT 13086 M.P.B.A. 18583 Página 32 de 59

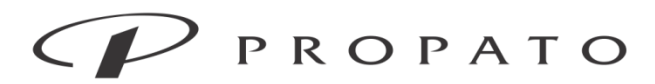

PROPATO HNOS. S.A.I.C. Av. Rodriguez Peña 2169 - B1676BUQ - Santos Lugares - Bs.As. Teléfono: (011) 5556-8800 - Fax: (011) 5556-8888 web: www.propato.com.ar - e-mail: contacto@propato.com.ar Nota:

 Con el fin de prolongar la vida útil de la batería recargable, si la batería se va a almacenar durante un largo período de tiempo, se sugiere que la batería se cargue cada tres meses para evitar la descarga excesiva.

 El tiempo de suministro de energía de la batería depende de la configuración y el funcionamiento del equipo. Por ejemplo, la medición frecuente de NIBP reduce el tiempo de suministro de energía de la batería.

# **Accesorios**

El fabricante recomienda los siguientes accesorios al utilizar este instrumento.

Advertencia:  $\lambda$  Utilice el modelo de accesorios especificado por el fabricante. Otros modelos de accesorios pueden dañar el instrumento.

 $\lambda$  Los accesorios desechables solo se pueden utilizar una vez. La reutilización puede provocar una degradación del rendimiento o una infección cruzada.

 $\lambda$  Sólo se puede utilizar un agente de acoplamiento médico especialmente diseñado para pruebas ultrasónicas. Los agentes de acoplamiento incompatibles afectarán la calidad de las imágenes y causarán molestias en la piel del paciente. No utilice el agente de acoplamiento de la planta mineral; esto dañará seriamente la sonda.

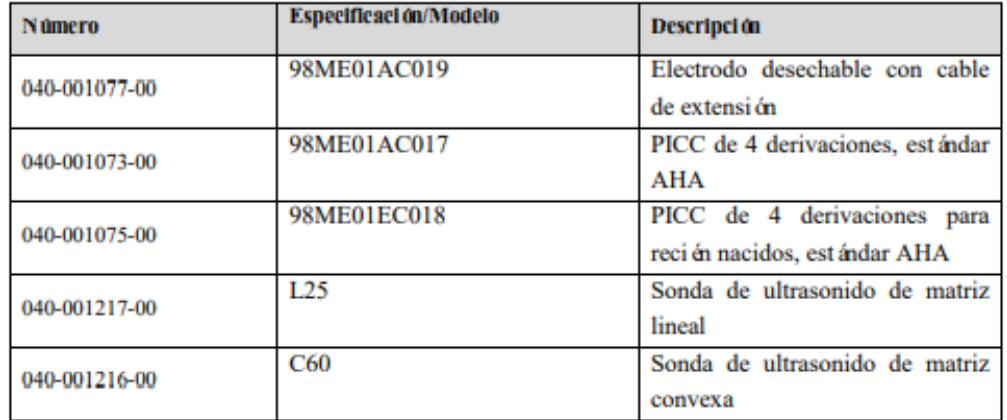

PROPAT OS. S.A.I.C.

**PROPATO HNOS** IF-2022-985784722APN-INPM#ANMAT  $10503$ Página 33 de 59

# Equipamiento - Insumos Médicos - Droguería

PROPATO HNOS. S.A.I.C.<br>Av. Rodriguez Peña 2169 - B1676BUQ - Santos Lugares - Bs.As. Teléfono: (011) 5556-8800 - Fax: (011) 5556-8888 web: www.propato.com.ar - e·mail: contacto@propato.com.ar

# **Especificaciones del producto**

# 1) Tipo de instrumento

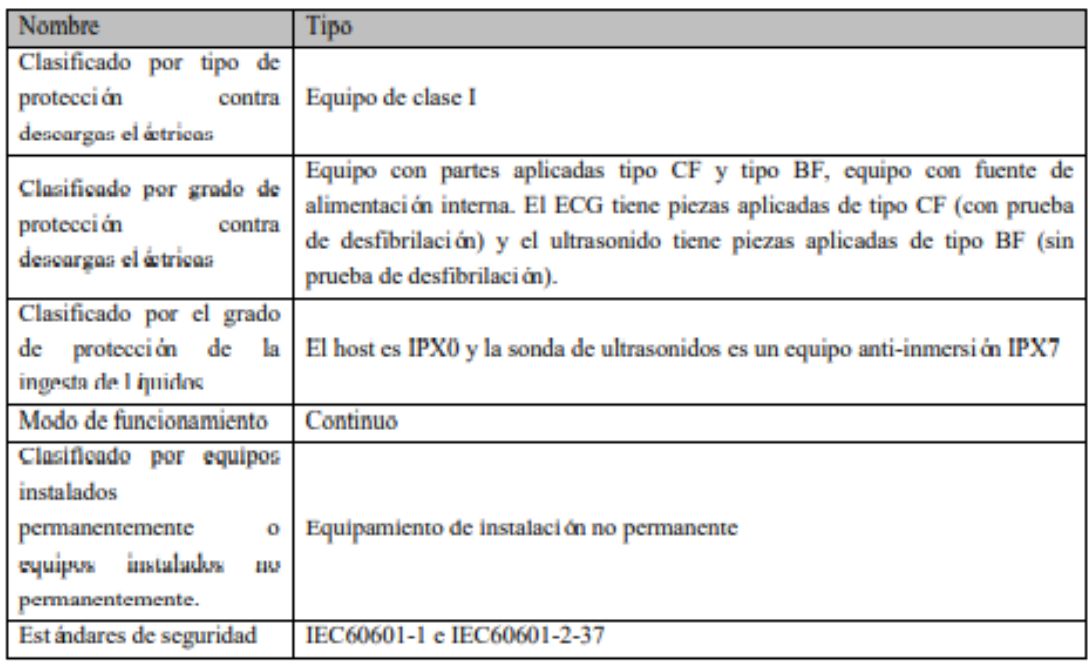

# 2) Entorno de funcionamiento

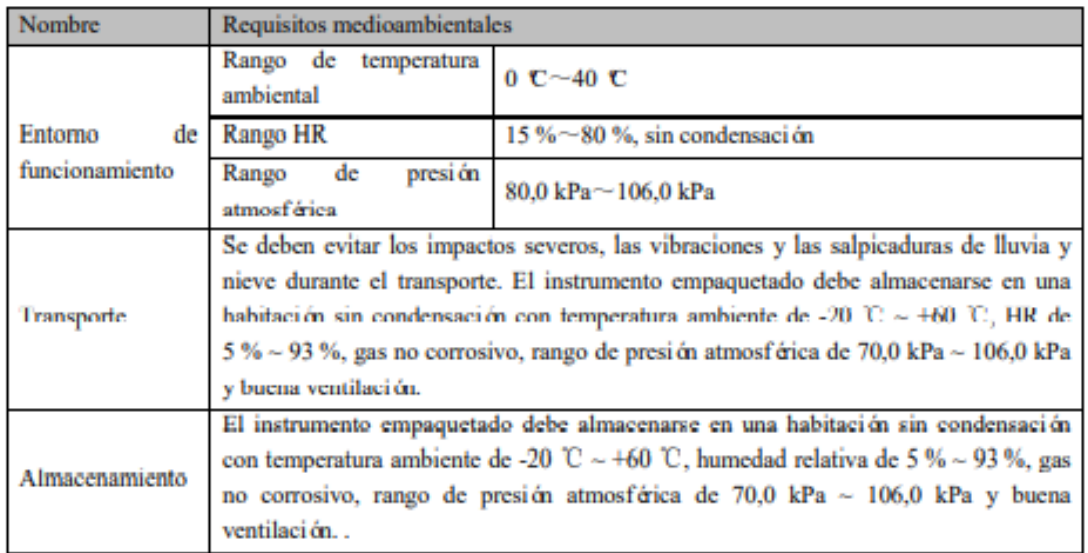

PROPATO ANOS. S.A.I.C. PABLO **ATTO** 

PROPATO HNOS LC. IF-2022-98578472-APN-INPM#ANMAT M.N Página 34 de 59

# Equipamiento - Insumos Médicos - Droguería

PROPATO HNOS. S.A.I.C.<br>Av. Rodriguez Peña 2169 - B1676BUQ - Santos Lugares - Bs.As. Teléfono: (011) 5556-8800 - Fax: (011) 5556-8888 web: www.propato.com.ar - e·mail: contacto@propato.com.ar

# 3) Fuente de alimentación

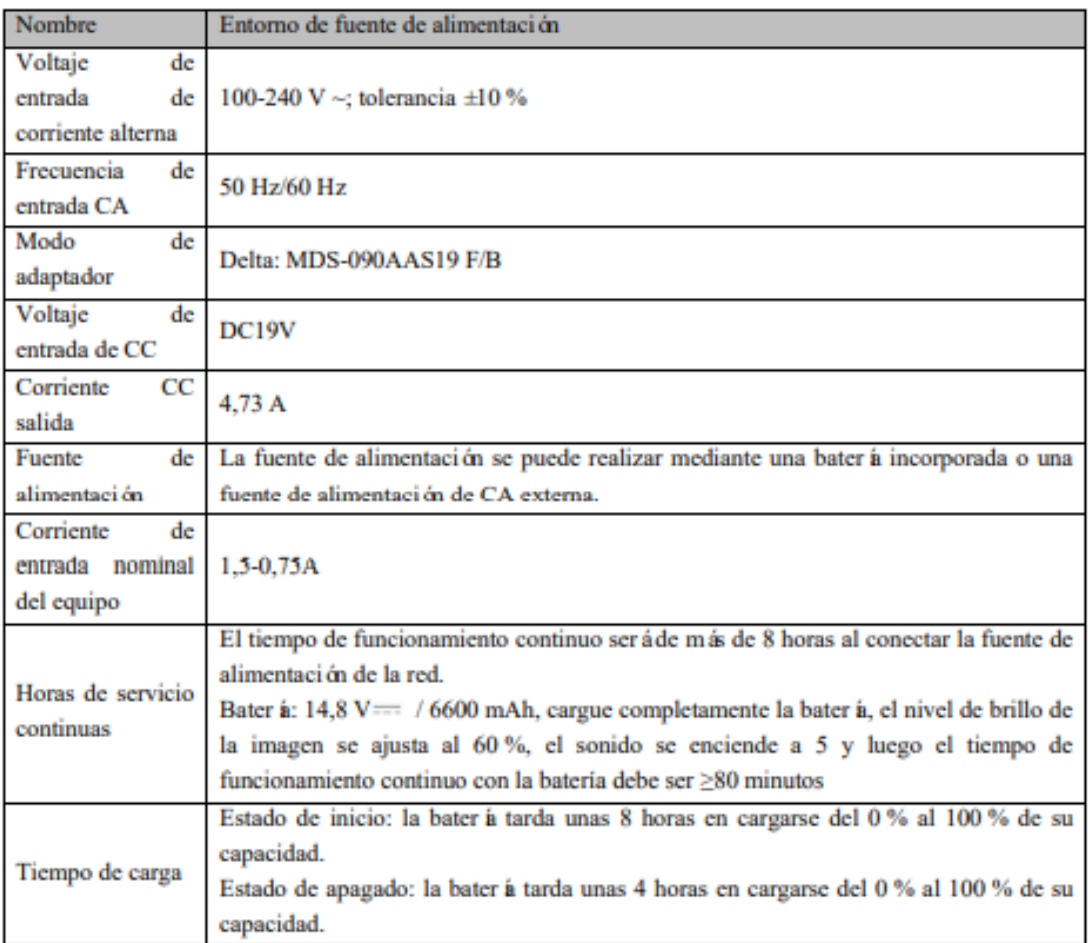

# 4) Especificación del instrumento

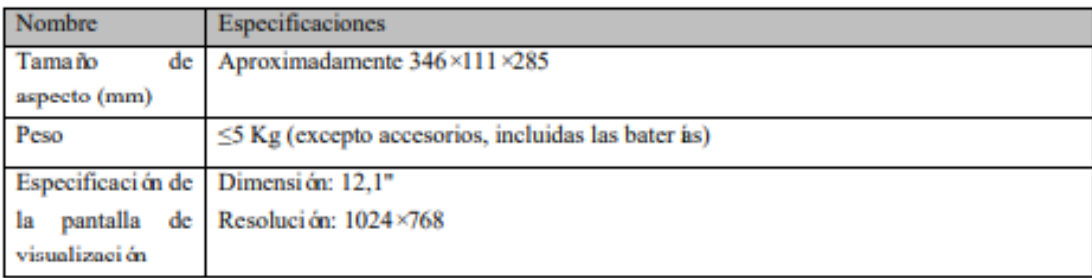

PROPATO ANOS. S.A.I.C. PABLO ATTO

PROPATO HNOS SA 1.C. IF-2022-98578472-APN-INPM#ANMAT Página 35 de 59

# Equipamiento - Insumos Médicos - Droguería

**PROPATO HNOS. S.A.I.C.**<br>Av. Rodriguez Peña 2169 - B1676BUQ - Santos Lugares - Bs.As.<br>Teléfono: (011) 5556-8800 - Fax: (011) 5556-8888 web: www.propato.com.ar - e·mail: contacto@propato.com.ar

# 5) Especificación de ultrasonido

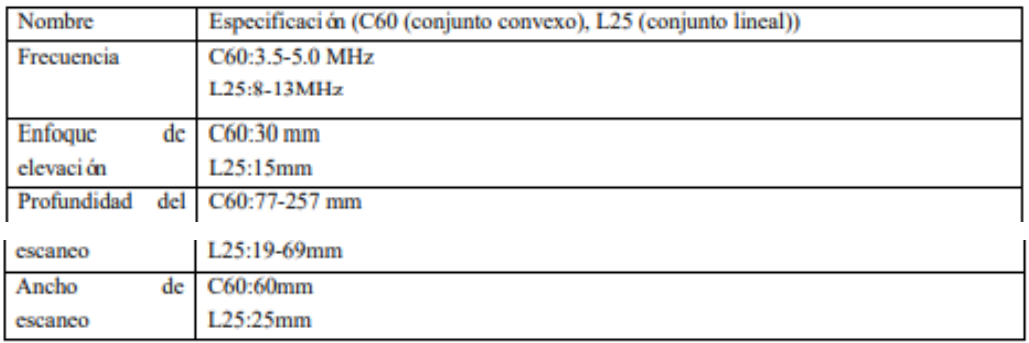

# 6) Informe de salida de sonido

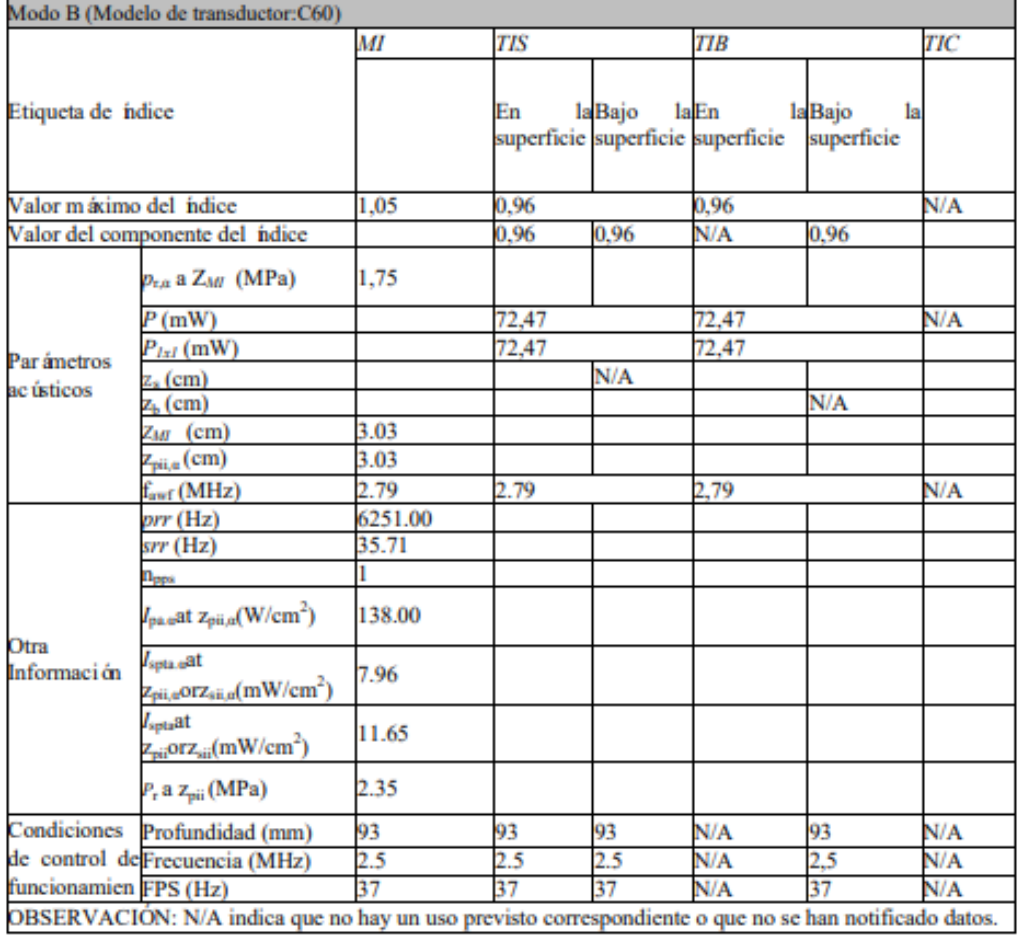

PROPATO ANOS. S.A.I.C. PABLO ATTO

PROPATO HNOS I.C. IF-2022-98578472-APN-INPM#ANMAT Página 36 de 59

# Equipamiento - Insumos Médicos - Droguería

PROPATO HNOS. S.A.I.C.<br>Av. Rodriguez Peña 2169 - B1676BUQ - Santos Lugares - Bs.As. Teléfono: (011) 5556-8800 - Fax: (011) 5556-8888 web: www.propato.com.ar - e·mail: contacto@propato.com.ar

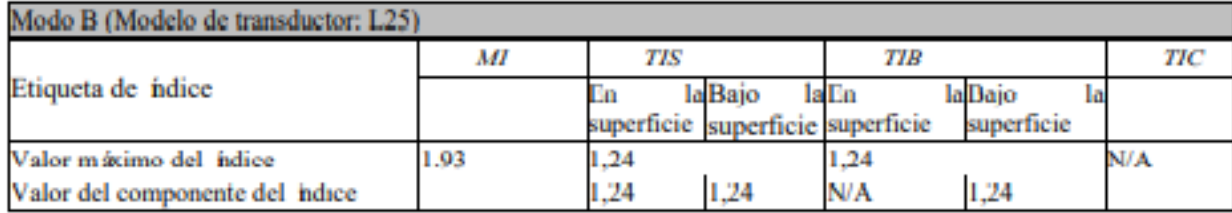

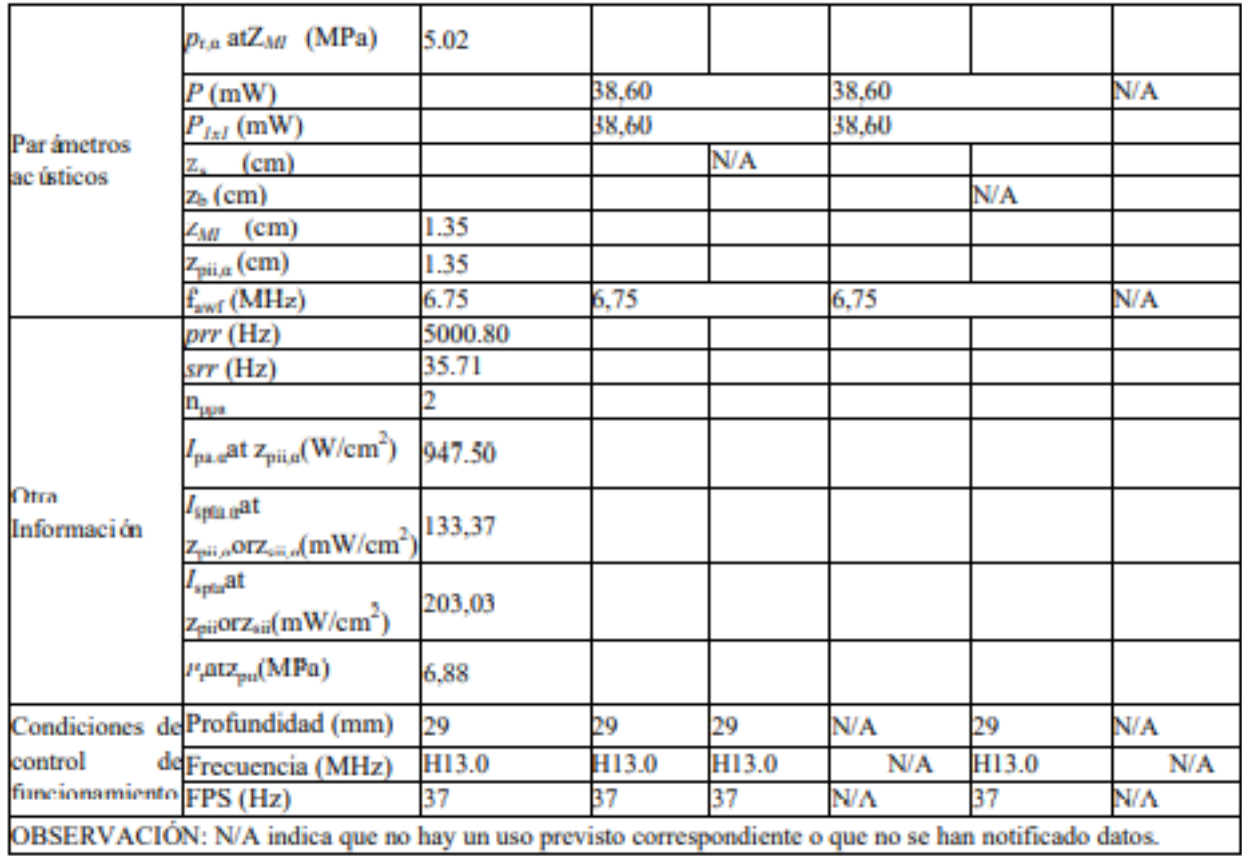

PROPATO NOS. S.A.I.C. PABLO RATTO RADO

PROPATO HNOS SA  $\sqrt{1}$  C. IF-2022-98578472-APN-INPM#ANMAT

# Equipamiento - Insumos Médicos - Droguería

PROPATO HNOS. S.A.I.C.<br>Av. Rodriguez Peña 2169 - B1676BUQ - Santos Lugares - Bs.As. Teléfono: (011) 5556-8800 - Fax: (011) 5556-8888 web: www.propato.com.ar - e-mail: contacto@propato.com.ar

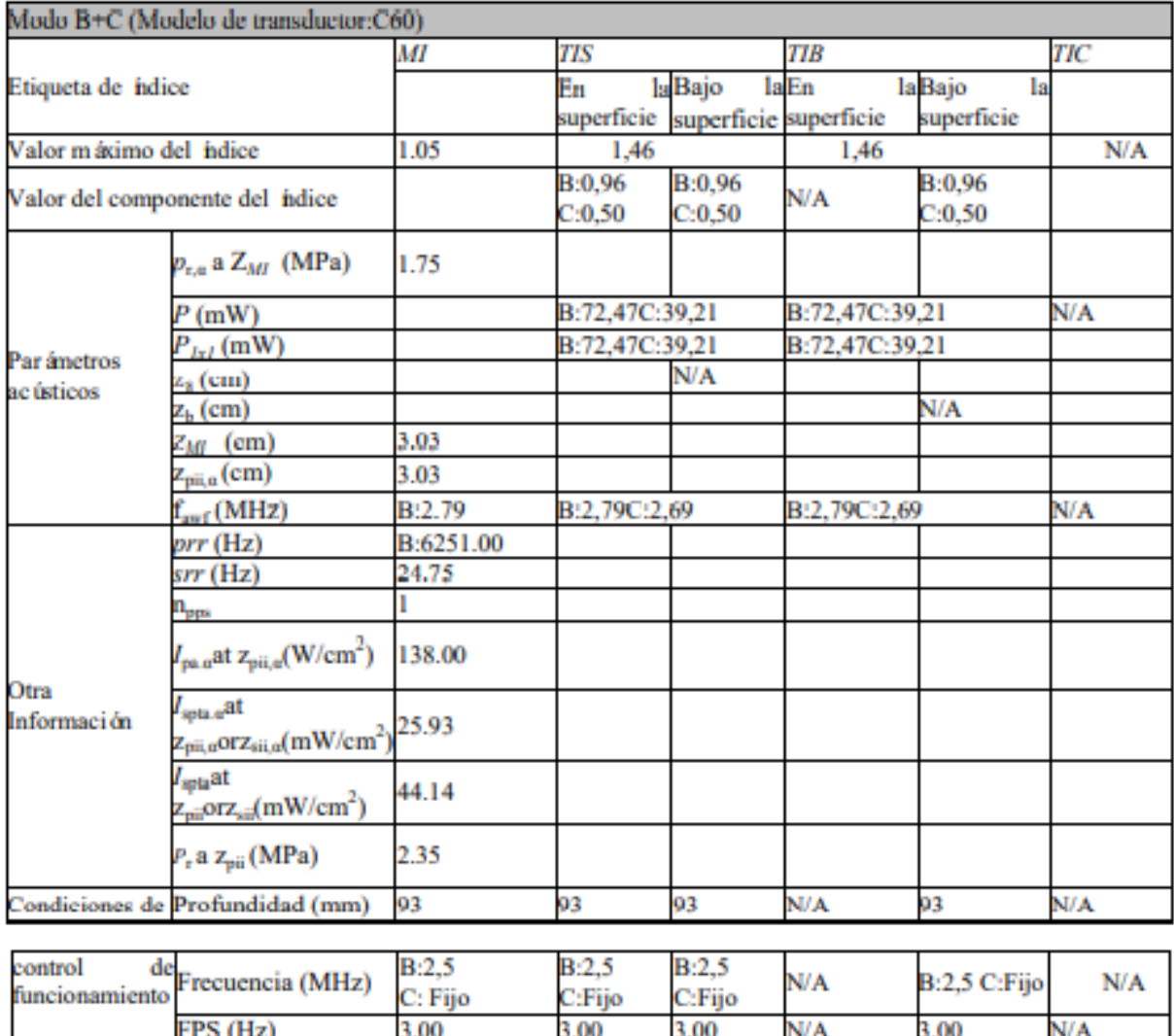

6

OBSERVACIÓN: N/A indica que no hay un uso previsto correspondiente o que no se han notificado datos.

6

N/A

ĥ

PROPATO NOS. S.A.I.C. PABLO RATTO

Sensibilidad

6

PROPATO HNOS  $\overline{\mathcal{A}}$ . IF-2022-98578472-APN-INPM#ANMAT

N/A

# Equipamiento - Insumos Médicos - Droguería

PROPATO HNOS. S.A.I.C.<br>Av. Rodriguez Peña 2169 - B1676BUQ - Santos Lugares - Bs.As. Teléfono: (011) 5556-8800 - Fax: (011) 5556-8888 web: www.propato.com.ar - e·mail: contacto@propato.com.ar

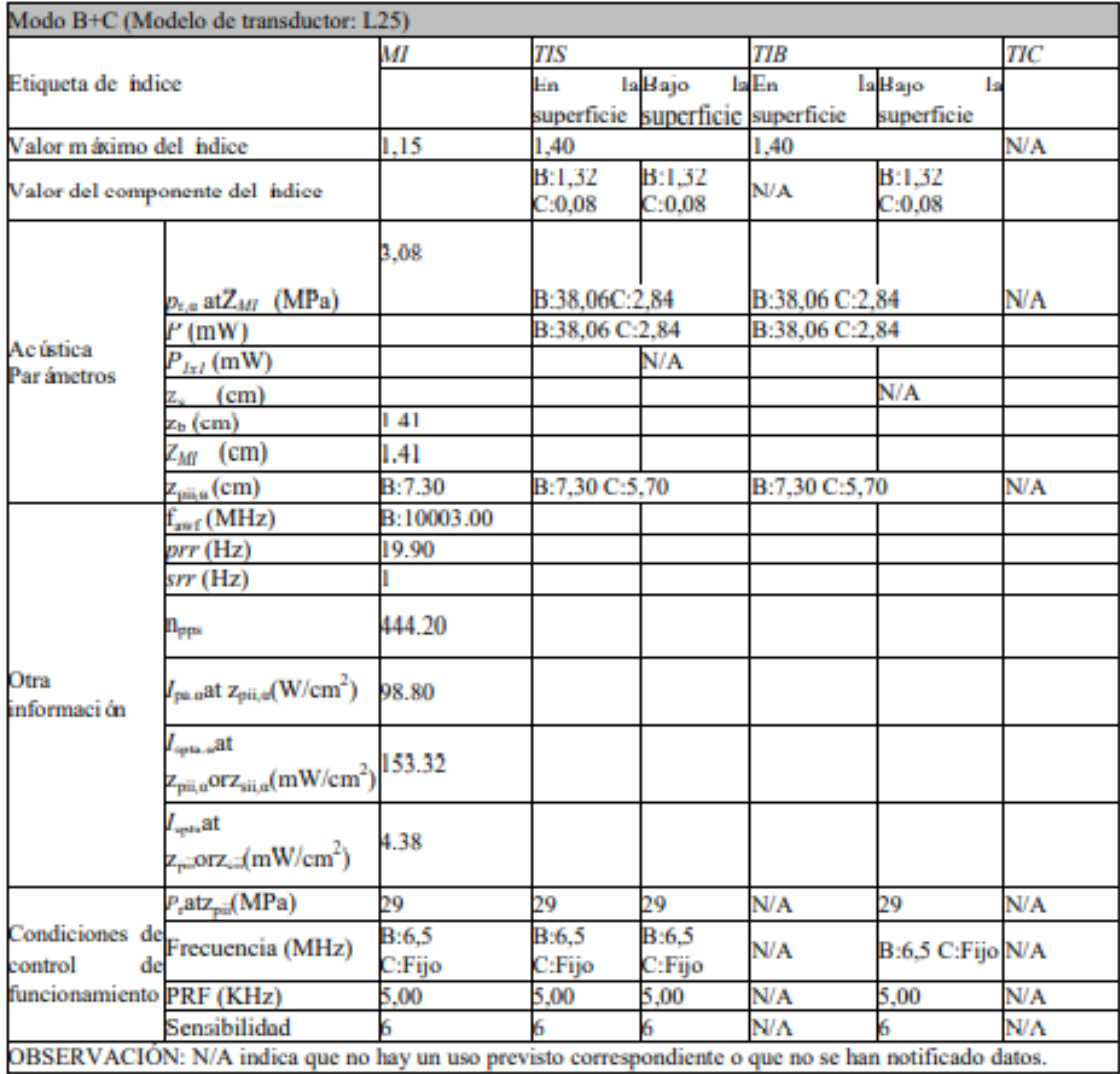

PROPATO NOS. S.A.I.C. PABLO RATTO

PROPATO HNOS A  $\overline{\phantom{a}}$  i.g. IF-2022-98578472-APN-INPM#ANMAT

# Equipamiento - Insumos Médicos - Droguería

PROPATO HNOS. S.A.I.C.<br>Av. Rodriguez Peña 2169 - B1676BUQ - Santos Lugares - Bs.As. Teléfono: (011) 5556-8800 - Fax: (011) 5556-8888 web: www.propato.com.ar - e·mail: contacto@propato.com.ar

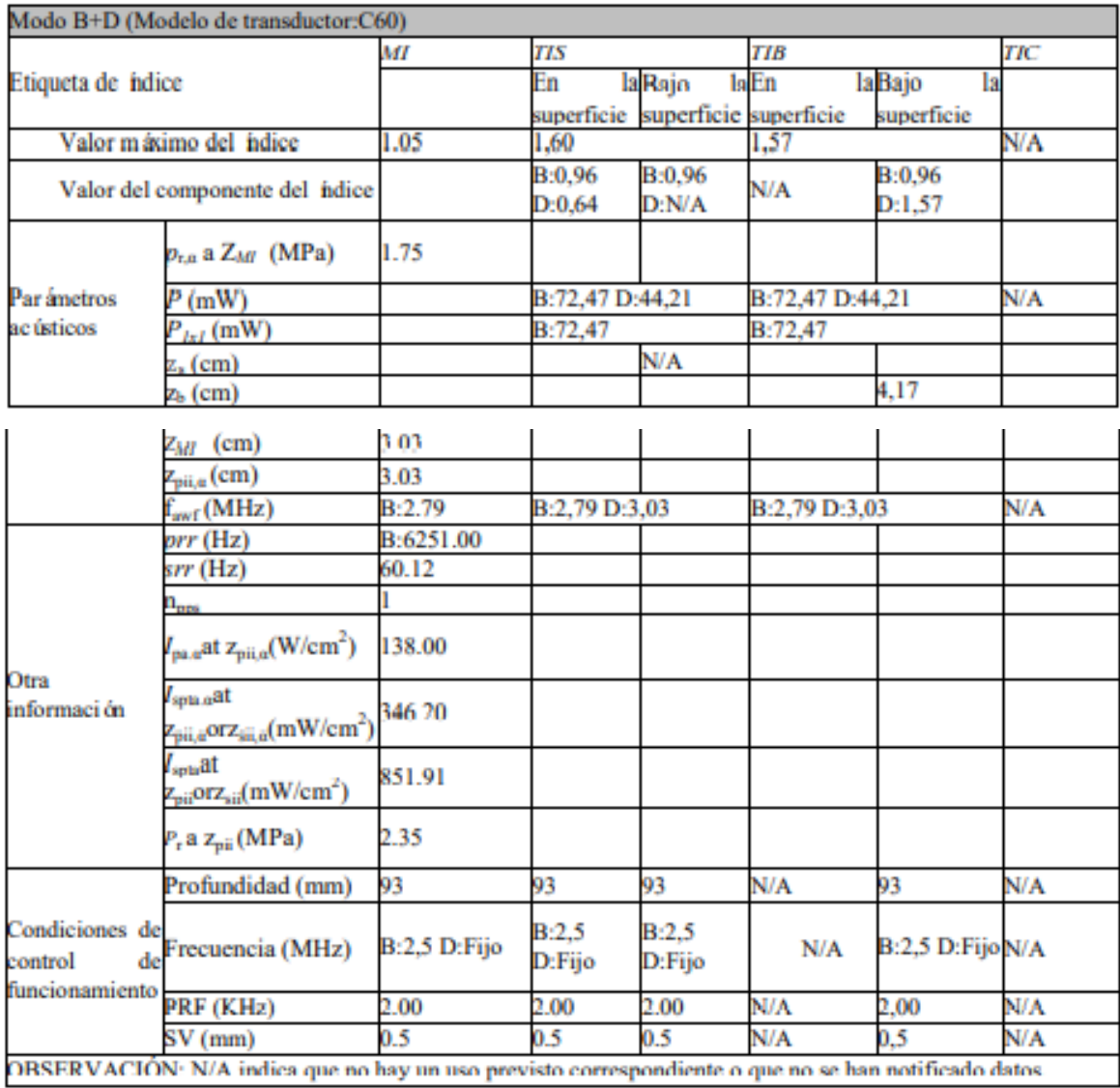

PROPATO NOS. S.A.I.C. PABLO RATTO

PROPATO HNOS  $\overline{\phantom{a}}$  i.g. IF-2022-98578472-APN-INPM#ANMAT

# PROPATO  $\cal CP$

# Equipamiento - Insumos Médicos - Droguería

PROPATO HNOS. S.A.I.C.<br>Av. Rodriguez Peña 2169 - B1676BUQ - Santos Lugares - Bs.As. Teléfono: (011) 5556-8800 - Fax: (011) 5556-8888 web: www.propato.com.ar - e-mail: contacto@propato.com.ar

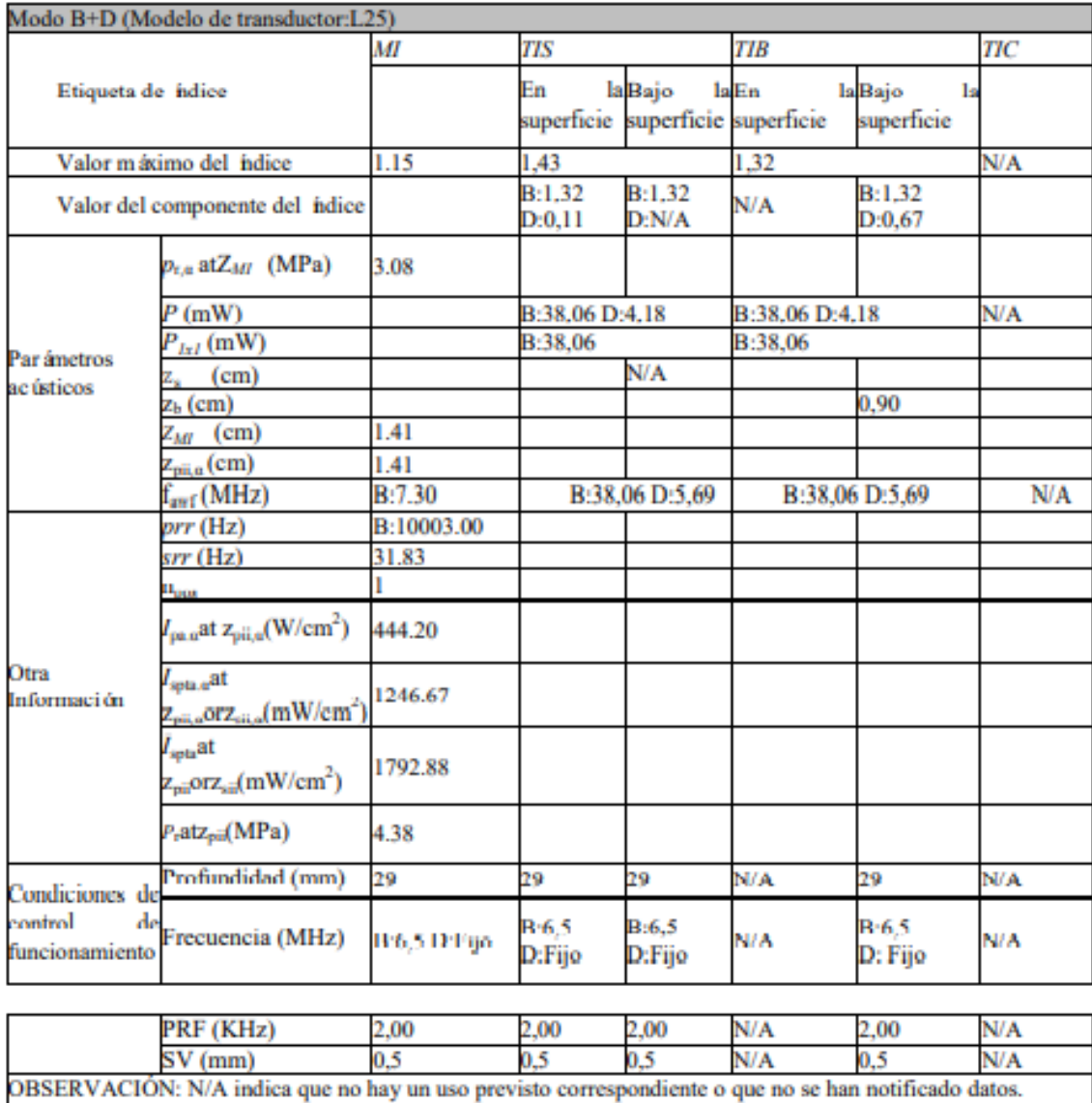

PROPATO NOS. S.A.I.C. PABLO RATTO

PROPATO HNOS SAI.C. IF-2022-98578472-APN-INPM#ANMAT

# Equipamiento - Insumos Médicos - Droguería

PROPATO HNOS. S.A.I.C.<br>Av. Rodriguez Peña 2169 - B1676BUQ - Santos Lugares - Bs.As. Teléfono: (011) 5556-8800 - Fax: (011) 5556-8888 web: www.propato.com.ar - e·mail: contacto@propato.com.ar

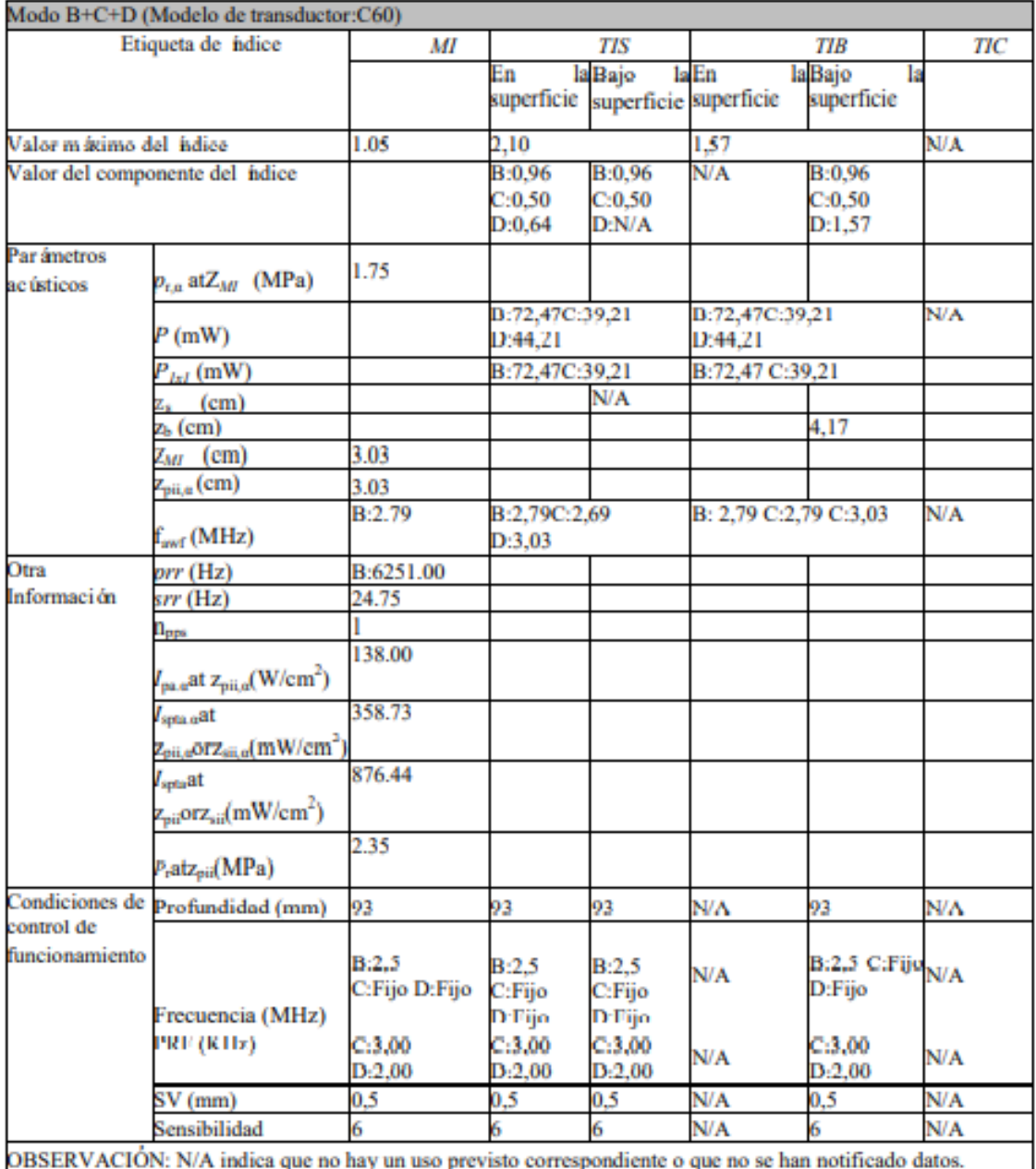

PROPATO NOS. S.A.I.C. PABLO RATTO

PROPATO HNOS SA  $\overline{\phantom{a}}$  i.g. IF-2022-98578472-APN-INPM#ANMAT

# Equipamiento - Insumos Médicos - Droguería

PROPATO HNOS. S.A.I.C.<br>Av. Rodriguez Peña 2169 - B1676BUQ - Santos Lugares - Bs.As. Teléfono: (011) 5556-8800 - Fax: (011) 5556-8888 web: www.propato.com.ar - e·mail: contacto@propato.com.ar

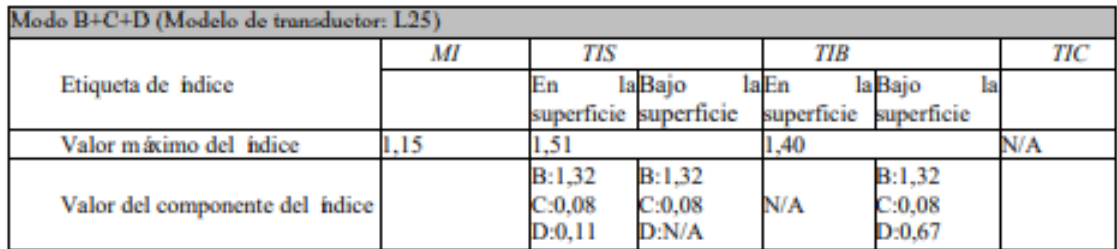

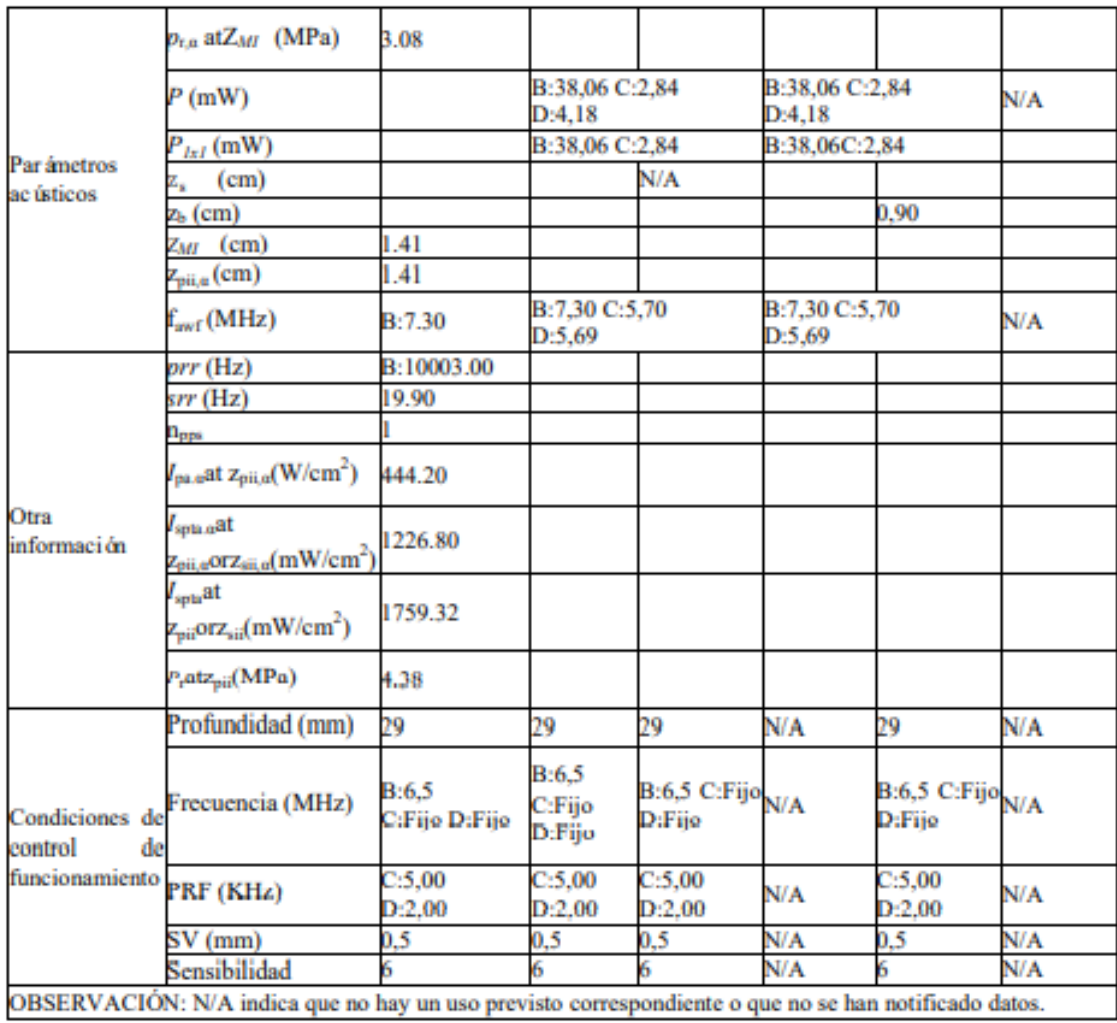

PROPATO NOS. S.A.I.C. PABLO RATTO

PROPATO HNOS (A  $\overline{\phantom{a}}$  i.g. IF-2022-98578472-APN-INPM#ANMAT

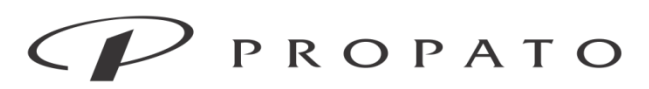

**PROPATO HNOS. S.A.I.C.**<br>Av. Rodriguez Peña 2169 - B1676BUQ - Santos Lugares - Bs.As.<br>Teléfono: (011) 5556-8800 - Fax: (011) 5556-8888 web: www.propato.com.ar - e·mail: contacto@propato.com.ar

## 7) Especificaciones de ECG

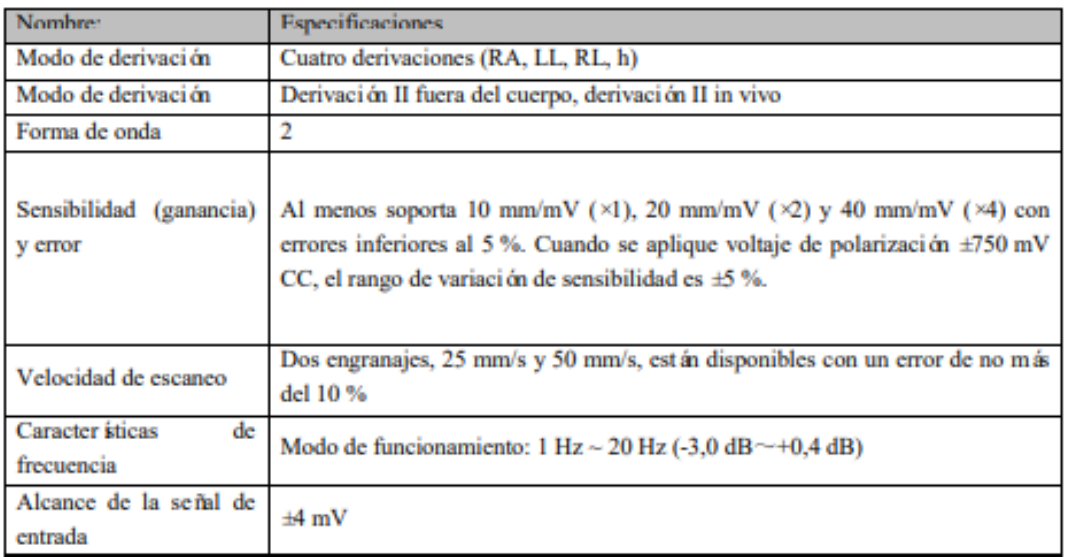

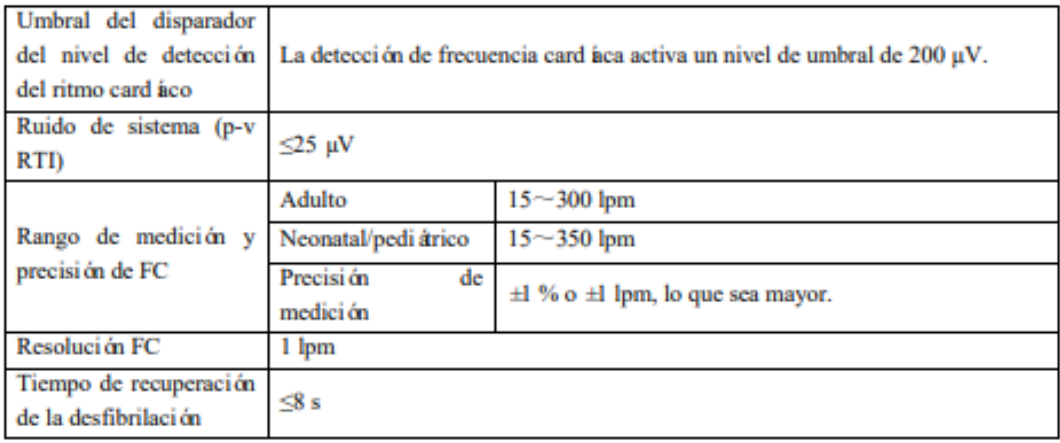

PROPATO ANOS. S.A.I.C. PABLO OTTAR

PROPATO HNOS  $1.C.$ IF-2022-98578472-APN-INPM#ANMAT Página 44 de 59

# Equipamiento - Insumos Médicos - Droguería

PROPATO HNOS. S.A.I.C.<br>Av. Rodriguez Peña 2169 - B1676BUQ - Santos Lugares - Bs.As. Teléfono: (011) 5556-8800 - Fax: (011) 5556-8888 web: www.propato.com.ar - e·mail: contacto@propato.com.ar

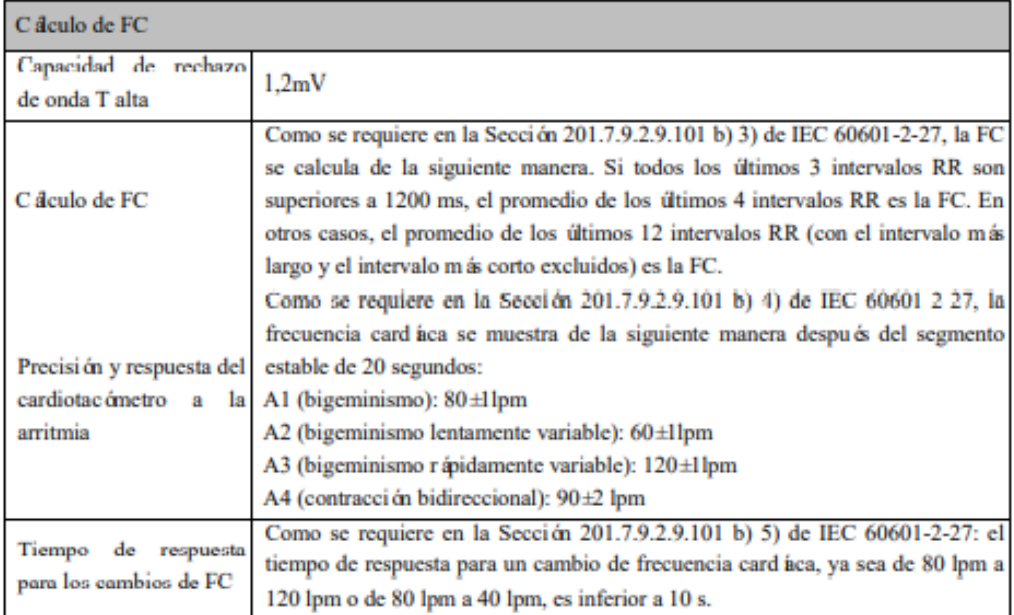

# Mensajes de aviso del sistema

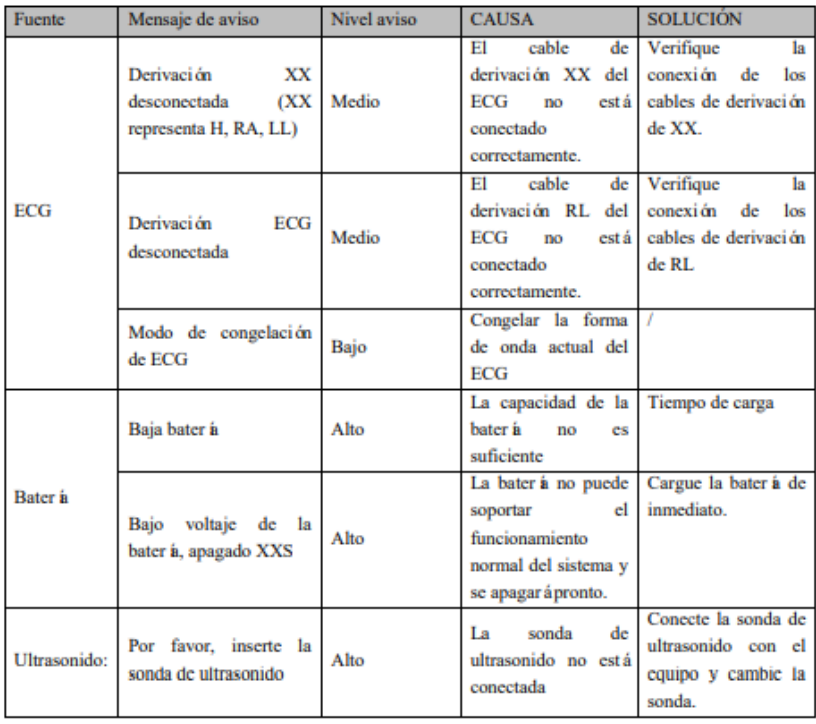

PROPATO ANOS. S.A.I.C. PABLO **TATTO** 

PROPATO HNOS SA  $\overline{\mathcal{A}}$ . IF-2022-98578472-APN-INPM#ANMAT Página 45 de 59

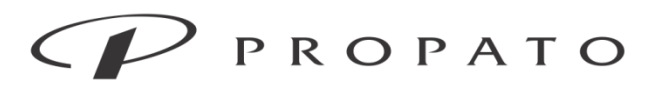

#### PROPATO HNOS. S.A.I.C.

Av. Rodriguez Peña 2169 - B1676BUQ - Santos Lugares - Bs.As. Teléfono: (011) 5556-8800 - Fax: (011) 5556-8888 web: www.propato.com.ar - e-mail: contacto@propato.com.ar

Información de la configuración predeterminada

Algunos de los valores predeterminados de fábrica más importantes se enumeran a continuación.

El usuario no tiene derecho a cambiar el contenido de la configuración predeterminada de fábrica,

pero puede cambiar el contenido de la configuración según los requisitos.

# 1) Configuración predeterminada común

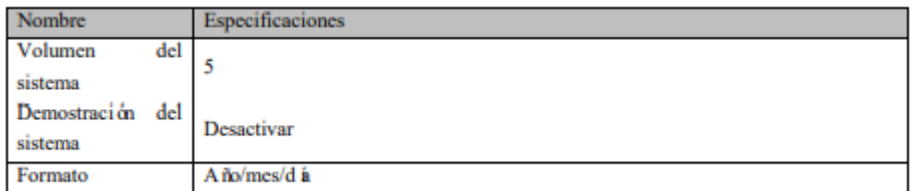

# 1) Configuración predeterminada en modo B

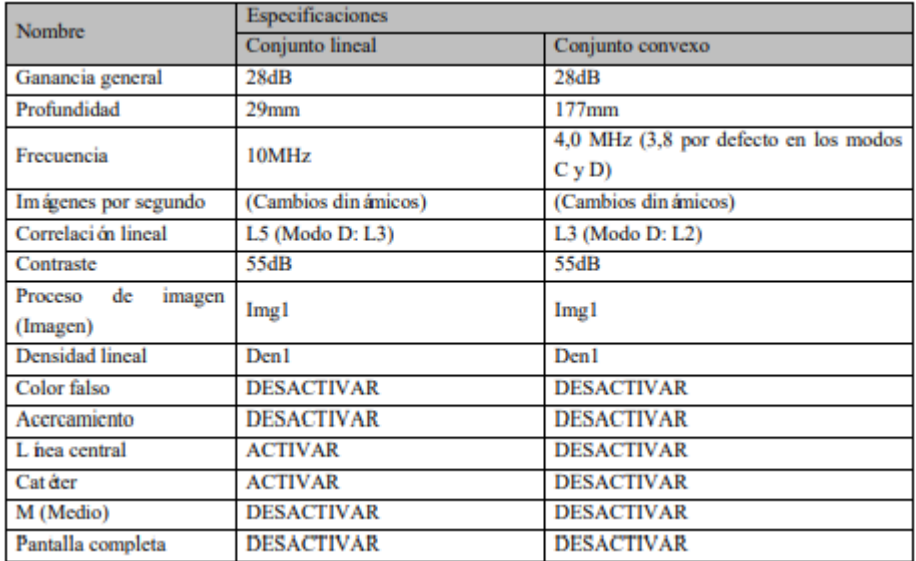

# 2) Configuración predeterminada en modo C

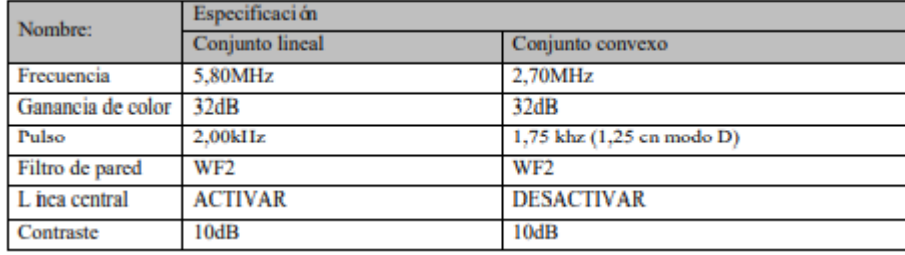

PROPATO OS. S.A.I.C. **STTO** 

**PROPATO HNOS** IF-2022-985784722APN-INPM#ANMAT Página 46 de 59

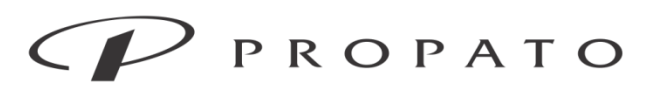

PROPATO HNOS. S.A.I.C.<br>Av. Rodriguez Peña 2169 - B1676BUQ - Santos Lugares - Bs.As. Teléfono: (011) 5556-8800 - Fax: (011) 5556-8888 web: www.propato.com.ar - e·mail: contacto@propato.com.ar

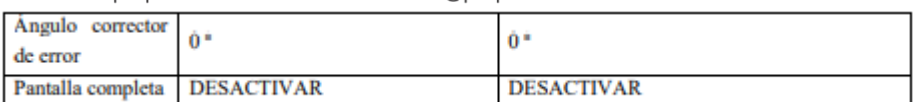

# 3) Configuración predeterminada en modo D

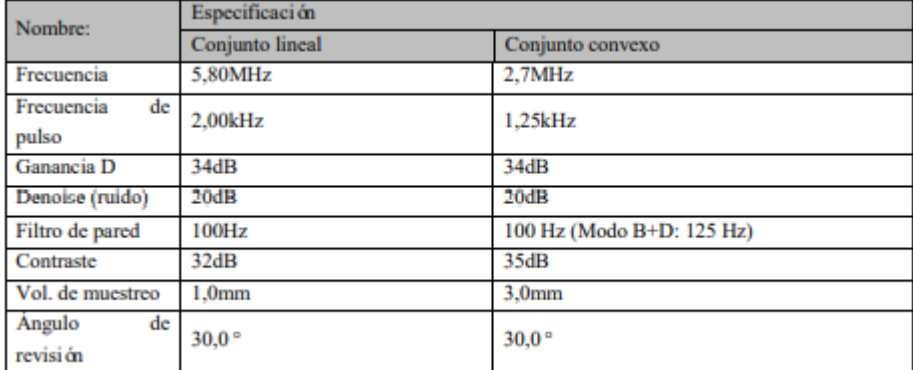

4) Configuración predeterminada de la configuración de la imagen

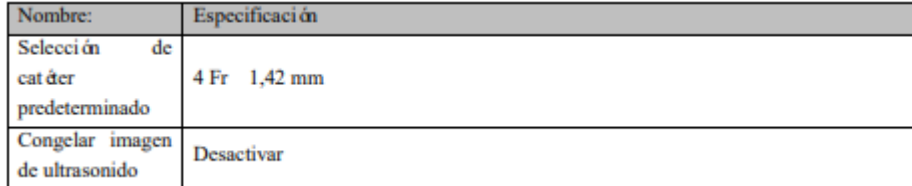

# 5) Configuración predeterminada de ECG

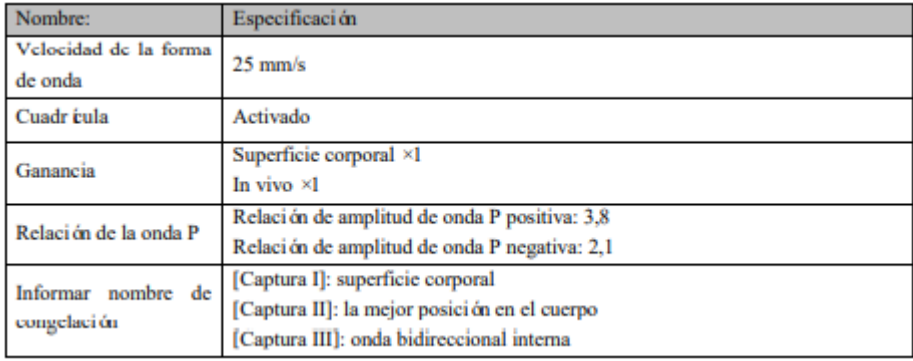

**PROPATO** OS. S.A.I.C. **STTO** 

PROPATO HNOS S LC. IF-2022-985784722APN-INPM#ANMAT Página 47 de 59

# Equipamiento - Insumos Médicos - Droguería

PROPATO HNOS. S.A.I.C.<br>Av. Rodriguez Peña 2169 - B1676BUQ - Santos Lugares - Bs.As. Teléfono: (011) 5556-8800 - Fax: (011) 5556-8888 web: www.propato.com.ar - e·mail: contacto@propato.com.ar

## **EMC**

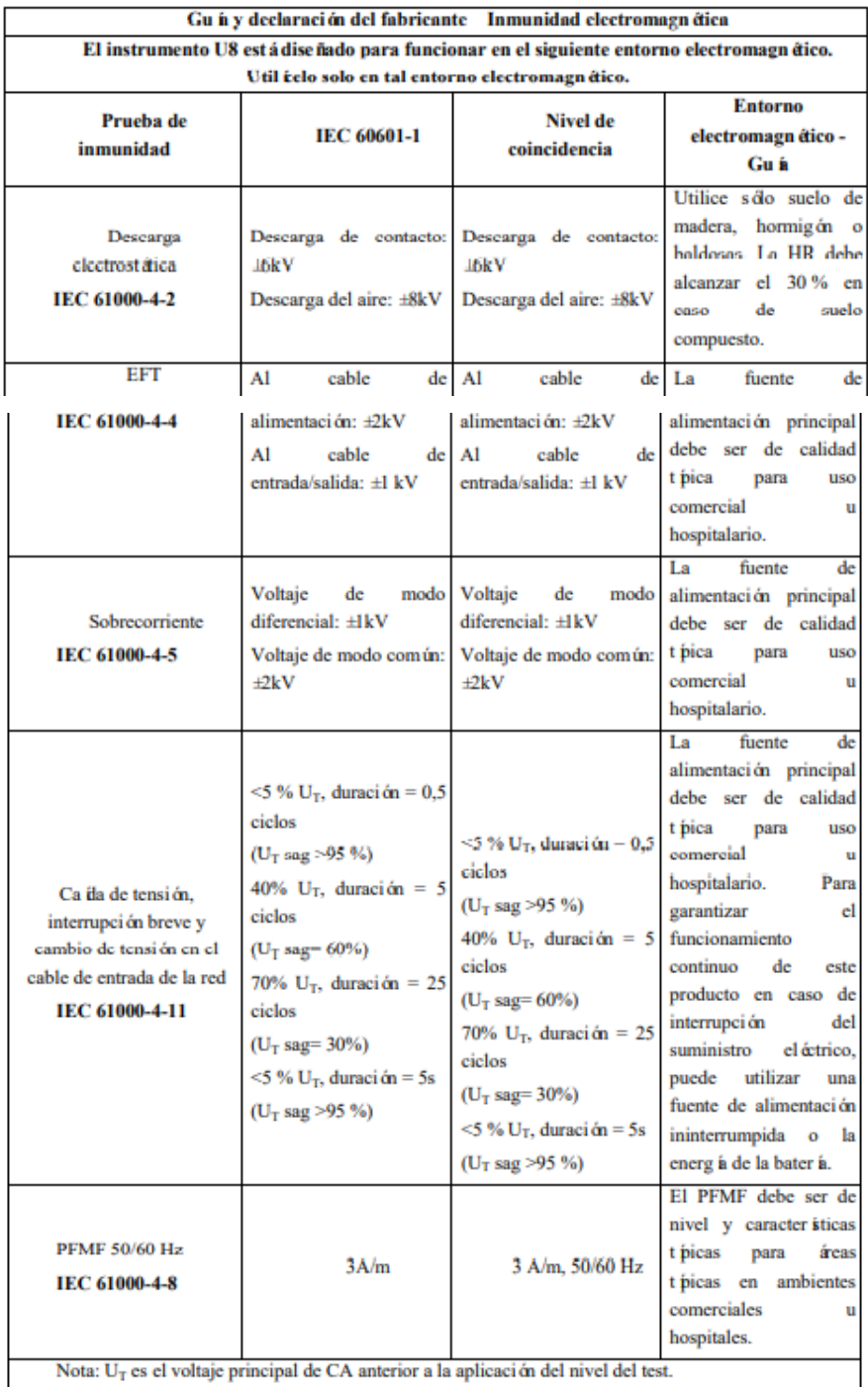

PROPATO ANOS. S.A.I.C. PABLO RATTO

PROPATO HNOS LC. IF-2022-98578472-APN-INPM#ANMAT Página 48 de 59

# Equipamiento - Insumos Médicos - Droguería

PROPATO HNOS. S.A.I.C.<br>Av. Rodriguez Peña 2169 - B1676BUQ - Santos Lugares - Bs.As. Teléfono: (011) 5556-8800 - Fax: (011) 5556-8888 web: www.propato.com.ar - e·mail: contacto@propato.com.ar

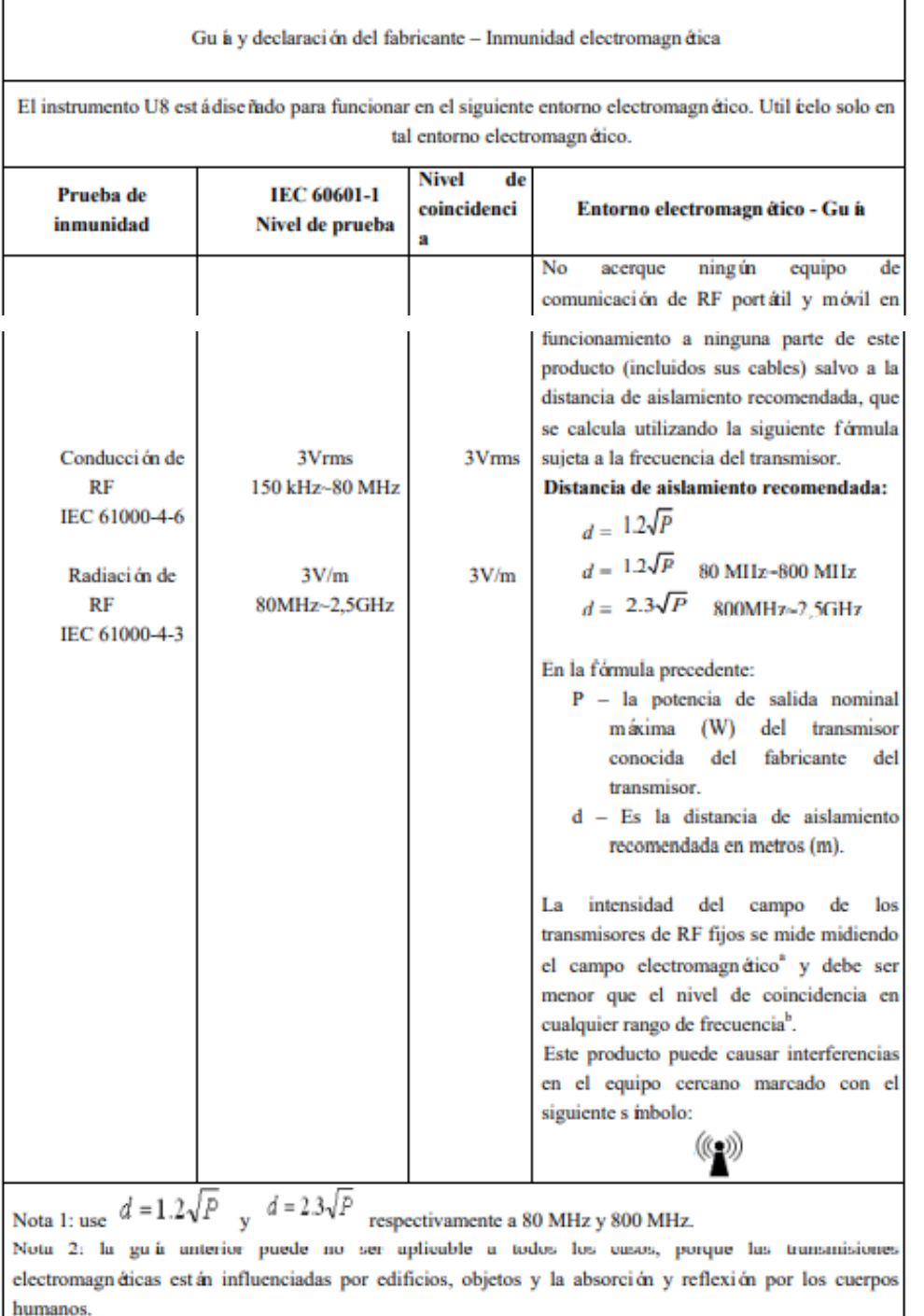

PROPATO ANOS. S.A.I.C. PABLO RATTO

PROPATO HNOS LC. IF-2022-98578472-APN-INPM#ANMAT

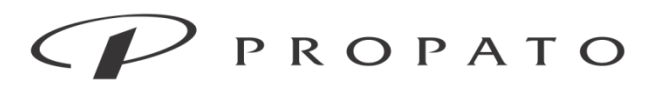

#### PROPATO HNOS. S.A.I.C.

Av. Rodriguez Peña 2169 - B1676BUQ - Santos Lugares - Bs.As. Teléfono: (011) 5556-8800 - Fax: (011) 5556-8888 web: www.propato.com.ar - e-mail: contacto@propato.com.ar

## **INDICACION- FINALIDAD DE USO**

El producto es adecuado para la punción vascular ultrasónica clínica y el posicionamiento venoso central de catéter permanente; la parte de ultrasonido también es adecuada para ecografía de diagnóstico en humanos específicamente en el abdomen, los vasos periféricos, la tiroides u otros órganos pequeños. Las poblaciones de pacientes previstas son adultos, pacientes pediátricos y neonatos. Este dispositivo está destinado para profesionales y personal capacitado que se espera que tengan conocimientos prácticos de los procedimientos, las prácticas y la terminología médicos necesarios para el examen ultrasónico y la cirugía de punción.

# **LIMPIEZA**

# Limpieza y desinfección

Para limpiar o desinfectar el equipo, utilice solo los materiales y métodos enumerados en este capítulo y aprobado. Comen no proporciona ninguna garantía por daños causados por el uso de materiales o métodos no autorizados. Comen no asume ninguna responsabilidad por la efectividad de los productos químicos o métodos enumerados como medios para controlar la infección. Consulte al departamento de prevención de infecciones o al epidemiólogo de su hospital para obtener métodos para controlar la infección. Consulte también todas las políticas locales aplicables a su hospital y al país.

# **Descripción general**

Por favor, mantenga sus instrumentos y accesorios libres de polvo. Después de la limpieza, verifique cuidadosamente el equipo. Si nota signos de envejecimiento o daños, deje de usarlo de inmediato. Si se devuelve a Comen para su reparación, límpielo primero. Tenga en cuenta las siguientes precauciones:

# Advertencia:

 Use solo el detergente y desinfectantes recomendados en este manual; el uso de otros detergentes y desinfectantes puede causar daños en los instrumentos o riesgos para la seguridad.  $\lambda$  No remoje instrumentos y accesorios en líquido.

PROPATO  $\sqrt{\frac{1}{5}}$  S.A.I.C.

PROPATO HNOS SAI.C. IF-2022-985784722APN-INPM#ANMAT Página 50 de 59

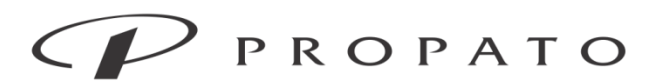

#### PROPATO HNOS. S.A.I.C.

Av. Rodriguez Peña 2169 - B1676BUQ - Santos Lugares - Bs.As. Teléfono: (011) 5556-8800 - Fax: (011) 5556-8888 web: www.propato.com.ar - e-mail: contacto@propato.com.ar

 $\lambda$  No vierta ningún líquido sobre ninguna parte ni accesorios del instrumento.

Evite que el líquido entre en la carcasa externa.

 $\lambda$  Siga las instrucciones del fabricante para diluir detergentes y desinfectantes.

 Antes de limpiar el instrumento, el equipo debe apagarse y la fuente de alimentación de CA debe desconectarse.

 No deje que el desinfectante permanezca en ninguna superficie ni accesorios del instrumento, por favor, límpielo con un paño suave inmediatamente.

No mezcle ningún detergente, de lo contrario habrá peligro.

 Este Capítulo sólo presenta métodos de limpieza para accesorios reutilizables. Los accesorios desechables no se pueden reutilizar después de la limpieza y desinfección para evitar infecciones cruzadas.

 Para proteger el medio ambiente, los accesorios desechables deben reciclarse o eliminarse adecuadamente.

 Después de la limpieza, si hay signos de daño o envejecimiento del cable del sensor, el cable se reemplazará por uno nuevo.

Los instrumentos y todos los accesorios no se pueden esterilizar a alta temperatura.

No se utilizará EtO (óxido de etileno) para esterilizar el instrumento.

 No use materiales de fricción y polvo blanqueador, así como cualquier solvente fuerte (como acetona o detergente que contenga acetona).

# Precaución

 Si accidentalmente vierte líquido en el instrumento o accesorios, póngase en contacto con el personal de mantenimiento o con nuestra Compañía inmediatamente.

# **Limpieza de instrumentos**

El instrumento se mantendrá limpio. Se sugiere que la cubierta exterior se limpie con frecuencia, y se limpie regularmente, especialmente en áreas con ambiente severo o grandes tormentas de

OS. S.A.I.C. PROPATO

PROPATO HNOS IF-2022-985784722APN-INPM#ANMAT Página 51 de 59

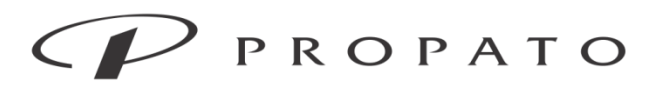

#### PROPATO HNOS. S.A.I.C.

Av. Rodriguez Peña 2169 - B1676BUQ - Santos Lugares - Bs.As. Teléfono: (011) 5556-8800 - Fax: (011) 5556-8888 web: www.propato.com.ar - e-mail: contacto@propato.com.ar

arena, y se aumente la frecuencia de limpieza para evitar infecciones cruzadas. Antes de limpiar,

consulte o comprenda las regulaciones relevantes del hospital sobre la limpieza de equipos.

1) Los pasos de limpieza son los siguientes: en primer lugar, apague la fuente de alimentación y desconecte el cable de alimentación.

2) Use un paño suave, después de absorber una cantidad adecuada de isopropanol (70 %) o peróxido de hidrógeno, limpie la carcasa exterior.

3) Use un paño suave, absorba una cantidad adecuada de isopropanol (70 %) o peróxido de hidrógeno, y limpie la pantalla de visualización.

4) Utilice un paño suave y seco para limpiar el exceso de detergente.

5) Coloque el equipo en un ambiente fresco y ventilado para que se seque.

# **Desinfección de los instrumentos**

La desinfección puede dañar el instrumento en cierto grado. Se sugiere que solo cuando sea necesario en el plan de mantenimiento del hospital se pueda desinfectar el instrumento. Limpie el instrumento antes de la desinfección.

Comen recomienda alcohol (70 %), isopropanol (70 %), solución de glutaraldehído (2 %) o desinfectante de hipoclorito de sodio.

# **Limpieza de los accesorios**

Advertencia:

 Al limpiar o desinfectar la sonda, la sonda debe retirarse del instrumento para asegurarse de que deje de funcionar.

Al limpiar la sonda, no deje que la sonda golpee contra una superficie dura.

La sonda no se puede limpiar con alcohol ni con objetos que contengan alcohol.

 No permita que ningún líquido entre en el conector de la sonda. Si entra líquido en el conector, puede dañar la sonda o el instrumento.

 $\lambda$  No frote la etiqueta del conector con un cepillo.

PROPATO OS. S.A.I.C.

PROPATO HNOS IF-2022-98578472-APN-INPM#ANMAT 13086 M.P.B.A. 18583 Página 52 de 59

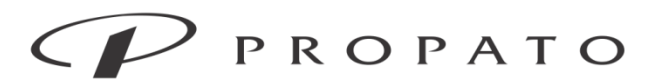

#### PROPATO HNOS. S.A.I.C.

Av. Rodriguez Peña 2169 - B1676BUQ - Santos Lugares - Bs.As. Teléfono: (011) 5556-8800 - Fax: (011) 5556-8888 web: www.propato.com.ar - e-mail: contacto@propato.com.ar

 Los accesorios desechables no se pueden reutilizar después de la limpieza y desinfección para evitar infecciones cruzadas.

# Limpieza de la sonda

La sonda debe limpiarse periódicamente. Antes de limpiar, consulte o comprenda las normativas pertinentes del hospital sobre limpieza de equipos.

1) Después de usar la sonda, limpie el agente de acoplamiento en la superficie.

2) Desconecte la sonda del instrumento, retire el manguito de la sonda, la guía de punción o el dispositivo de protección del extremo.

3) Limpie la superficie de la sonda con un paño suave y agua. Si la sonda está muy contaminada, se puede limpiar con un paño suave humedecido con líquido limpiador (isopropanol (70 %), peróxido de hidrógeno).

4) Luego use un paño suave para mojarlo en agua potable para eliminar la solución de limpieza.

5) Después de limpiar, seque la sonda con un paño seco y limpio.

# Limpieza de otros accesorios

El cable de alimentación y el cable de ECG deben limpiarse con regularidad. Antes de limpiar, consulte o comprenda las regulaciones relevantes del hospital sobre la limpieza de equipos. Los pasos de limpieza son los siguientes:

1) Use un paño suave, después de absorber una cantidad adecuada de isopropanol (70 %) o peróxido de hidrógeno, limpie los accesorios.

2) Utilice un paño suave y seco para limpiar el exceso de detergente.

3) Coloque los accesorios en un ambiente fresco y ventilado para que se sequen.

# **Desinfección de accesorios**

La desinfección puede causar algún daño a los accesorios. Se sugiere que solo cuando sea necesario en el plan de mantenimiento del hospital se puedan desinfectar los accesorios. Limpie los accesorios antes de la desinfección.

PROPATO OS. S.A.I.C.

PROPATO HNOSIS IF-2022-98578472-APN-INPM#ANMAT 13086 M.P.B.A. 18583 Página 53 de 59

Equipamiento - Insumos Médicos - Droguería

### PROPATO HNOS. S.A.I.C.

Av. Rodriguez Peña 2169 - B1676BUQ - Santos Lugares - Bs.As. Teléfono: (011) 5556-8800 - Fax: (011) 5556-8888 web: www.propato.com.ar - e-mail: contacto@propato.com.ar Desinfección de la sonda

# Advertencia:

 No sumerja toda la sonda en líquido. La parte de conexión de cable de la sonda no es impermeable. Está estrictamente prohibido utilizar diluyente de pintura, óxido de etileno u otros disolventes orgánicos que puedan dañar la película protectora de la superficie de la sonda.

 No utilice vapor de alta presión para tratar la sonda o eliminar el óxido de etileno. Bajo ninguna circunstancia se podrá utilizar la desinfección térmica. Si la temperatura supera los 150 F (60 ℃), la sonda se dañará.

No se permite que ningún líquido de ningún tipo se infiltre en el equipo o la sonda.

 Para garantizar la función del desinfectante; antes de la desinfección, la sonda debe limpiarse a fondo para asegurarse de que no haya residuos en la sonda.

 La sonda debe desinfectarse con desinfectantes químicos líquidos aprobados por la Administración Estatal de Alimentos y Medicamentos, como la solución de glutaraldehído, que debe mezclarse, almacenarse y usarse de acuerdo con el manual del producto del fabricante del desinfectante.

 $\lambda$  La solución de glutaraldehído al 2 % es muy eficaz para la desinfección de sondas. La solución de glutaraldehído se considera actualmente el desinfectante más compatible para los materiales de la sonda.

 $\lambda$  El cabezal de la sonda se sumerge en desinfectante durante no menos de 20 minutos, pero no más de 1 hora. La parte sumergida en líquido no debe exceder la escala especificada

 El hipoclorito de sodio al 5 % también se puede diluir 100 veces con agua para preparar un diluyente con un contenido de cloro efectivo de 500 mg/l, y la superficie de la sonda se puede limpiar o rociar con el diluyente durante 10 minutos.  $\lambda$  Una vez completada la desinfección de la sonda, limpie el desinfectante de la sonda a fondo con agua limpia y luego límpielo con un paño suave y seco.

PROPATC OS. S.A.I.C.

**PROPATO HNOS** IF-2022-985784722APN-INPM#ANMAT Página 54 de 59

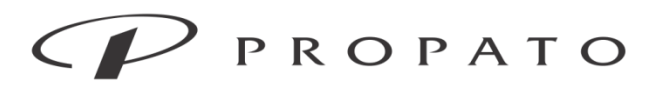

#### PROPATO HNOS. S.A.I.C.

Av. Rodriguez Peña 2169 - B1676BUQ - Santos Lugares - Bs.As. Teléfono: (011) 5556-8800 - Fax: (011) 5556-8888 web: www.propato.com.ar - e-mail: contacto@propato.com.ar

## Advertencia:

 Si se usa desinfectante premezclado, debe asegurarse de prestar atención a la fecha de caducidad.

 Asegúrese de que la concentración del desinfectante y el tiempo de contacto sean los adecuados, y siga el manual del fabricante del desinfectante.

El operador debe usar gafas y guantes protectores al limpiar y desinfectar cualquier instrumento.

 Limpie el residuo con un paño suave humedecido en agua y no permita que ningún desinfectante se seque en la sonda.

Evite el contacto entre el desinfectante y la etiqueta del conector.

 $\lambda$  No utilice un cepillo quirúrgico para limpiar la sonda.

# Desinfección de otros accesorios

Se recomiendan desinfectantes para cables de alimentación y cables de ECG, isopropanol (70 %), solución de glutaraldehído (2 %) o desinfectante de hipoclorito de sodio.

# **MANTENIMIENTO**

# Verificación de mantenimiento

Antes de la operación, después del uso continuo por 6-12 meses, o después de la reparación y de la actualización, los técnicos calificados deben realizar un examen comprensivo al equipo, incluyendo la inspección de seguridad funcional. Los elementos de inspección deben incluir lo siguiente:

1) Compruebe si el entorno de trabajo y la fuente de alimentación del instrumento cumplen los requisitos.

2) Compruebe si el equipo y los accesorios tienen daños mecánicos.

3) Compruebe si el cable de alimentación tiene desgaste y está bien aislado.

4) Compruebe la función del instrumento y asegúrese de que está en buenas condiciones de funcionamiento.

5) Compruebe si los accesorios usados son los especificados por el fabricante.

PROPATO INOS. S.A.I.C.

PROPATO HNOS SAI.C. IF-2022-985784722APN-INPM#ANMAT Página 55 de 59

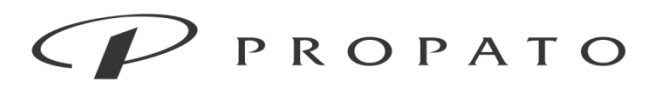

#### PROPATO HNOS. S.A.I.C.

Av. Rodriguez Peña 2169 - B1676BUQ - Santos Lugares - Bs.As. Teléfono: (011) 5556-8800 - Fax: (011) 5556-8888 web: www.propato.com.ar - e-mail: contacto@propato.com.ar

6) Compruebe si el rendimiento de la batería es bueno.

7) Compruebe si la impedancia del cableado y la corriente de fuga cumplen los requisitos.

Si hay signos que causan daños a la función, el instrumento no se deberá utilizar. Por favor, póngase en contacto con el ingeniero biomédico del hospital o nuestra empresa. Todas las inspecciones de seguridad o trabajos de mantenimiento que requieran el desmontaje de los instrumentos serán realizadas por personal profesional de mantenimiento. La operación de personal no profesional puede resultar en fallas en las funciones del equipo o posibles peligros de seguridad, y puede poner en peligro la seguridad personal. Para las piezas que pueden ser reparadas por el usuario, Comen proporcionará condicionalmente diagramas de circuitos a petición. Y la reparación será realizada por técnicos apropiados y calificados.

Advertencia:  $\lambda$  Los hospitales o instituciones que utilicen este instrumento deberán establecer un plan de mantenimiento perfecto, de lo contrario puede causar fallas en la función de los equipos y consecuencias impredecibles, y puede ponerse en peligro la seguridad personal.

# **Plan de mantenimiento**

Las siguientes tareas solo pueden ser completadas por personal de mantenimiento profesional aprobado por la Compañía. Póngase en contacto con el personal de mantenimiento a tiempo cuando se requiera el siguiente mantenimiento. Antes de probar o reparar, el equipo debe limpiarse y desinfectarse.

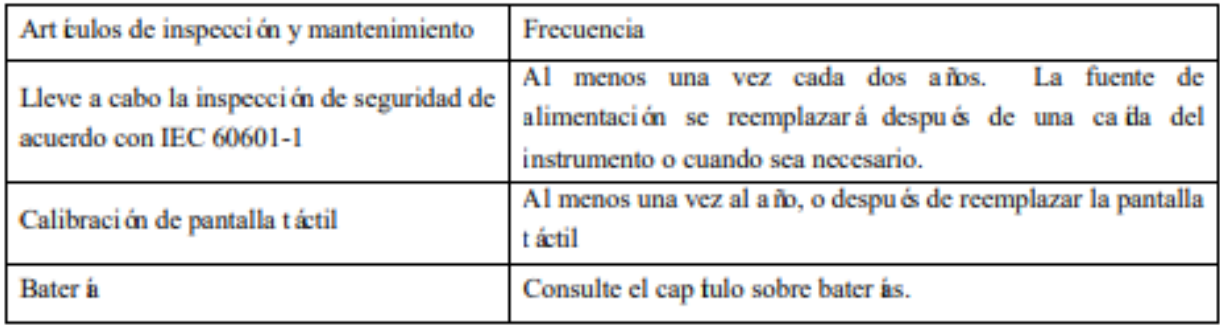

PROPATC OS. S.A.I.C.

PROPATO HNOSIS IF-2022-985784722APN-INPM#ANMAT Página 56 de 59

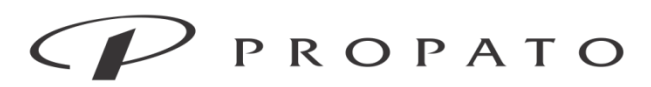

#### PROPATO HNOS. S.A.I.C.

Av. Rodriguez Peña 2169 - B1676BUQ - Santos Lugares - Bs.As. Teléfono: (011) 5556-8800 - Fax: (011) 5556-8888 web: www.propato.com.ar - e-mail: contacto@propato.com.ar

#### Período de validez del accesorio

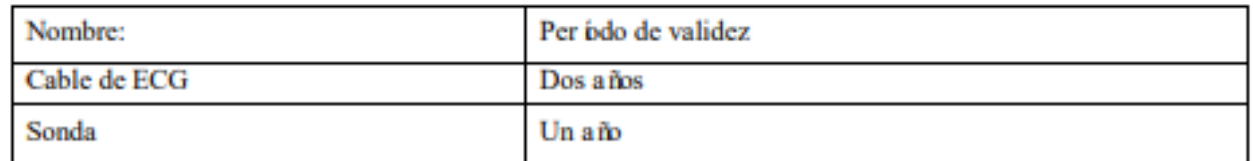

## Mantenimiento de la sonda

La sonda es valiosa y vulnerable, por lo que su colisión y caída están estrictamente prohibidas. Cuando se suspende el diagnóstico, se debe colocar en la caja de la sonda. Se seleccionará el agente de acoplamiento ultrasónico médico para el diagnóstico. El nivel de impermeabilidad de la sonda es IPX7, y la posición sumergida en agua no excederá la sonda ultrasónica (como se muestra a continuación). La carcasa de la sonda se revisará regularmente en busca de grietas para evitar daños en los componentes internos causados por la inmersión en líquidos. Además, los cables y enchufes del conjunto del transductor ultrasónico se revisarán periódicamente. Una vez que la sonda está conectada con el host, no se desmontará a voluntad para evitar un contacto deficiente entre la interfaz de la sonda y la interfaz del instrumento.

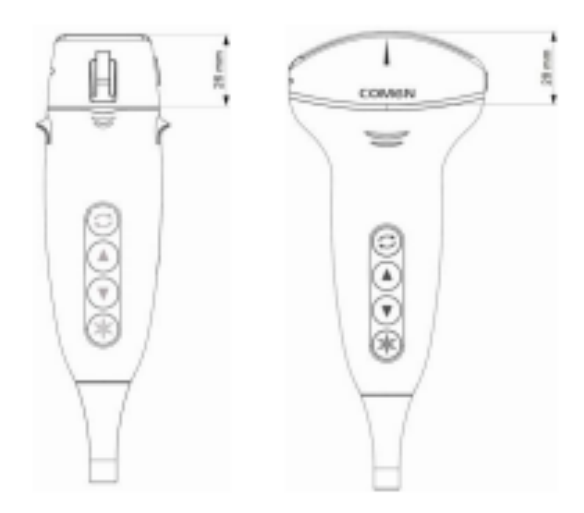

Diagrama esquemático de prevención de inmersión de la sonda (Izquierda L25, Derecha C60)

**PROPATO** VOS. S.A.I.C. PABLO **TATTO** 

PROPATO HNOS IF-2022-98578472-APN-INPM#ANMAT 13086 M.P.B.A. 1  $10503$ Página 57 de 59

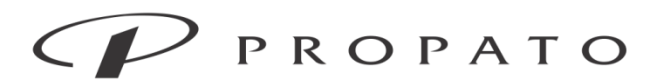

#### PROPATO HNOS. S.A.I.C.

Av. Rodriguez Peña 2169 - B1676BUQ - Santos Lugares - Bs.As. Teléfono: (011) 5556-8800 - Fax: (011) 5556-8888 web: www.propato.com.ar - e-mail: contacto@propato.com.ar

Advertencia: No sumerja toda la sonda en líquido. La parte de conexión de cable de la sonda no

## es impermeable. Advertencia:

 La flexión y torsión excesivas del cable de la sonda resultarán en un mal funcionamiento o cortocircuito interno en el instrumento y la sonda.

## Uso correcto de la sonda

Para prolongar la vida útil de la sonda y obtener el mejor rendimiento, la operación es la siguiente:

 $\lambda$  Compruebe que la superficie de la sonda está completa antes de cada uso.

 $\lambda$  Compruebe el cable de la sonda cada semana, la toma y la ventana de sonido.

 $\lambda$  Apague antes de conectar o quitar la sonda.

 $\lambda$  No deje caer la sonda al piso o sobre objetos duros, está prohibido chocar con la ventana acústica de la sonda, de lo contrario es fácil que se dañe.

Cuando la sonda esté inactiva, congélela y colóquela en la caja de la sonda.

 $\lambda$  Está prohibido calentar la sonda.

 Está prohibido doblar o tirar del cable de la sonda, de lo contrario la conexión interna del cable puede romperse.

 El agente de acoplamiento sólo se utiliza en el cabezal de la sonda. Limpie la sonda después de su uso.

 $\lambda$  Después de limpiar la sonda, la ventana acústica, la carcasa y el cable de la sonda deben revisarse cuidadosamente. Si se encuentran grietas o daños, no se utilizará la sonda.

# **ALMACENAMIENTO Y TRANSPORTE**

El instrumento empaquetado debe almacenarse en una habitación sin condensación con temperatura ambiente de -20 °C ~ +60 °C, humedad relativa de 5 % ~ 93 %, gas no corrosivo, rango de presión atmosférica de 70,0 kPa  $\sim$  106,0 kPa y buena ventilación.

Se deben evitar los impactos severos, las vibraciones y las salpicaduras de lluvia y nieve durante el transporte. El instrumento empaquetado debe almacenarse en una habitación sin condensación

PROPATO VOS. S.A.I.C.

PROPATO HNOS SAI.C. IF-2022-98578472-APN-INPM#ANMAT 13086 M.P.B.A. 18583 Página 58 de 59

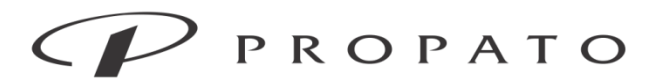

PROPATO HNOS. S.A.I.C. Av. Rodriguez Peña 2169 - B1676BUQ - Santos Lugares - Bs.As. Teléfono: (011) 5556-8800 - Fax: (011) 5556-8888 web: www.propato.com.ar - e-mail: contacto@propato.com.ar

con temperatura ambiente de -20 °C ~ +60 °C, HR de 5 % ~ 93 %, gas no corrosivo, rango de

presión atmosférica de 70,0 kPa  $\sim$  106,0 kPa y buena ventilación.

# **FORMA DE PRESENTACION**

Una unidad; Una unidad con sus accesorios.

# **PERIODO DE VIDA UTIL**

10 años.

PROPATO NOS. S.A.I.C. PABLO ATTO

PROPATO HNOS C. IF-2022-985784722APN-INPM#ANMAT N. Página 59 de 59

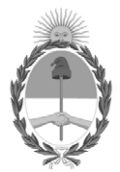

# República Argentina - Poder Ejecutivo Nacional Las Malvinas son argentinas

# **Hoja Adicional de Firmas Anexo**

Número: IF-2022-98578472-APN-INPM#ANMAT

# **Referencia:** ROTULOS E INSTRUCCIONES DE USO PROPATO HNOS. S.A.I.C.

El documento fue importado por el sistema GEDO con un total de 59 pagina/s.

Digitally signed by Gestion Documental Electronica Date: 2022.09.16 21:33:46 -03:00

UNINETO: 2022-98578472-APN-INPM#ANMAT<br>
UNINE DE EURO VIERNE VIERNE VIERNE VIERNE DE L'ESO PROPATO HNOS. S. A.L.C.<br>
El documento fue importado por el sistema GEDO con un total de 59 pagina-s.<br>
Analysis de Septiembre de 2022 Instituto Nacional de Productos Médicos Administración Nacional de Medicamentos, Alimentos y Tecnología Médica

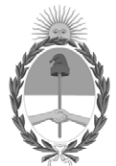

# **República Argentina - Poder Ejecutivo Nacional** Las Malvinas son argentinas

# **Certificado - Redacción libre**

**Número: CE-2022-105724341-APN-ANMAT#MS** 

CE-2022-105724341-APN-ANMAT#MS<br>CIUDAD DE BUENOS AIRES<br>Martes 4 de Octubre de 2022

**Referencia:** 1-0047-3110-001417-22-6

# **CERTIFICADO DE AUTORIZACIÓN E INSCRIPCIÓN**

Expediente Nº 1-0047-3110-001417-22-6

La Administración Nacional de Medicamentos, Alimentos y Tecnología Médica (ANMAT) certifica que de acuerdo con lo solicitado por PROPATO HNOS S.A.I.C. ; se autoriza la inscripción en el Registro Nacional de Productores y Productos de Tecnología Médica (RPPTM), de un nuevo producto con los siguientes datos identificatorios característicos:

# **DATOS IDENTIFICATORIOS CARACTERÍSTICOS**

## PM: 647-442

Nombre descriptivo: Sistema de guía para posicionamiento de catéter

Código de identificación y nombre técnico del producto médico, (ECRI-UMDNS): 24-861 Sistemas de Exploración, por Ultrasonido, Acceso Vascular

Marca(s) de (los) producto(s) médico(s): Comen

Modelos: U8

Clase de Riesgo: IV

Indicación/es autorizada/s:

El sistema de guía para posicionamiento de catéter es adecuado para la punción vascular ultrasónica clínica y el posicionamiento venoso central de catéter permanente; la parte de ultrasonido también es adecuada para ecografía de diagnóstico en humanos específicamente en el abdomen, los vasos periféricos, la tiroides u otros órganos pequeños. Las poblaciones de pacientes previstas son adultos, pacientes pediátricos y neonatos.

Este dispositivo está destinado para profesionales y personal capacitado que se espera que tengan conocimientos prácticos de los procedimientos, las prácticas y la terminología médicos necesarios para el examen ultrasónico y la cirugía de punción.

Período de vida útil: 10 años.

Condición de uso: Uso exclusivo a profesionales e instituciones sanitarias

Fuente de obtención de la materia prima de origen biológico: N/A

Forma de presentación: Una unidad y sus accesorios.

Accesorios: Electrodo desechable con cable de extensión; PICC de 4 derivaciones, estándar AHA; PICC de 4 derivaciones para recién nacidos, estándar AHA; Sonda de ultrasonido de matriz lineal; Sonda de ultrasonido de matriz convexa.

Método de esterilización: N/A

Nombre del fabricante: Shenzhen Comen Medical Instruments Co., Ltd.

Lugar de elaboración:

Floor 10, Floor 11 and Section C of Floor 12 of Building 1A & Floor 1 to Floor 5 of Building 2, FIYTA, Timepiece Building, Nanhuan Avenue, Matian Sub[1]district, Guangming District 518106, Shenzhen, Guangdong, China.

Se extiende el presente Certificado de Autorización e Inscripción del PM 647-442 , con una vigencia cinco (5) años a partir de la fecha de la Disposición autorizante.

Expediente N° 1-0047-3110-001417-22-6

N° Identificatorio Trámite: 37588

AM

Digitally signed by Gestion Documental Electronica<br>Date: 2022.10.04 12:03:06 -03:00

Valeria Teresa Garay Subadministradora Nacional Administración Nacional de Medicamentos, Alimentos y Tecnología<br>Médica